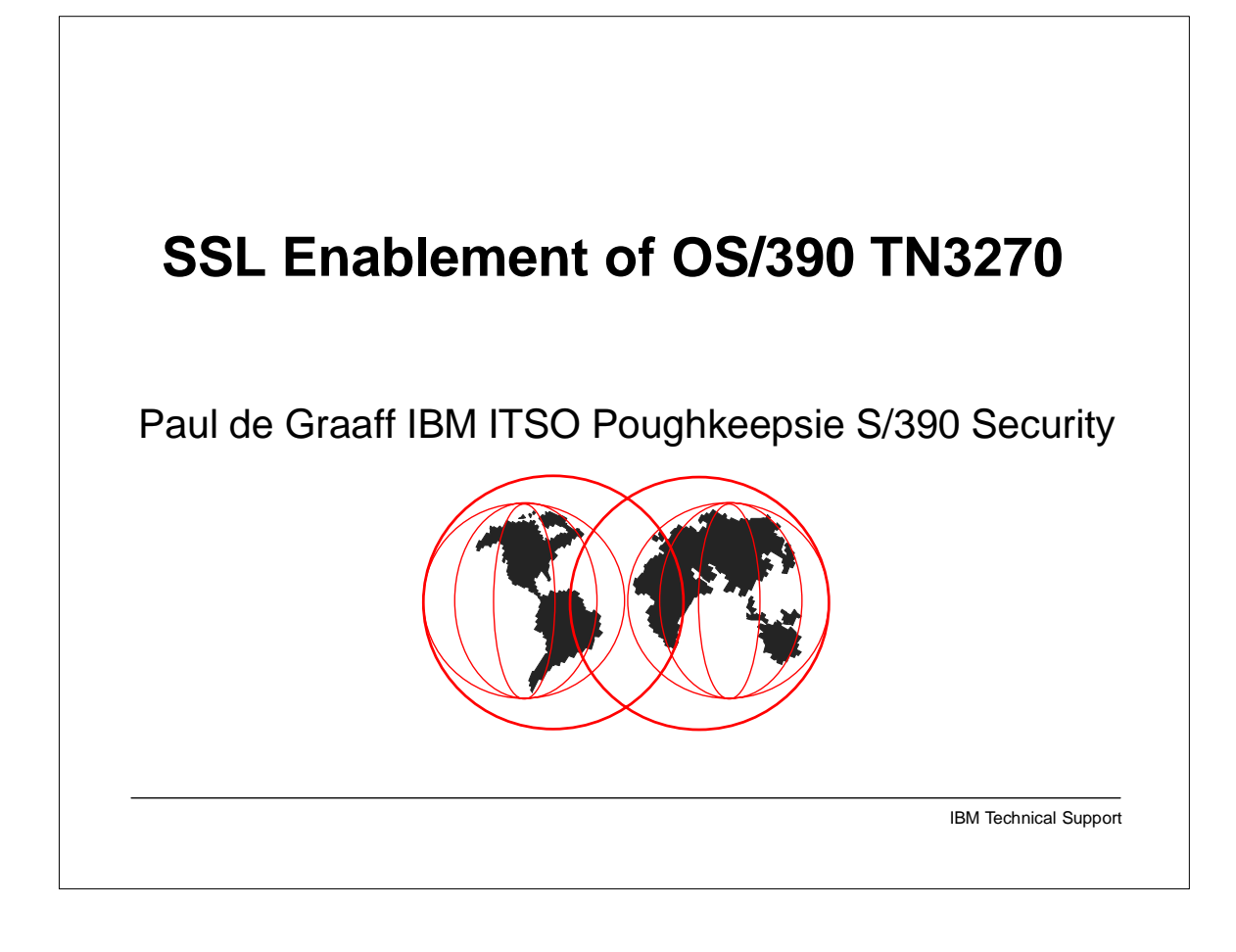

- 
- Paul M. de Graaff is a Certified I/T Specialist at the International Technical Support Organization, Poughkeepse Center. He writes extensively and teaches IBM classes worlwide on all areas of S/390 Security. Before joining the ITSO, Paul worked with IBM Global Services in The Netherlands as a senior I/T Specialist

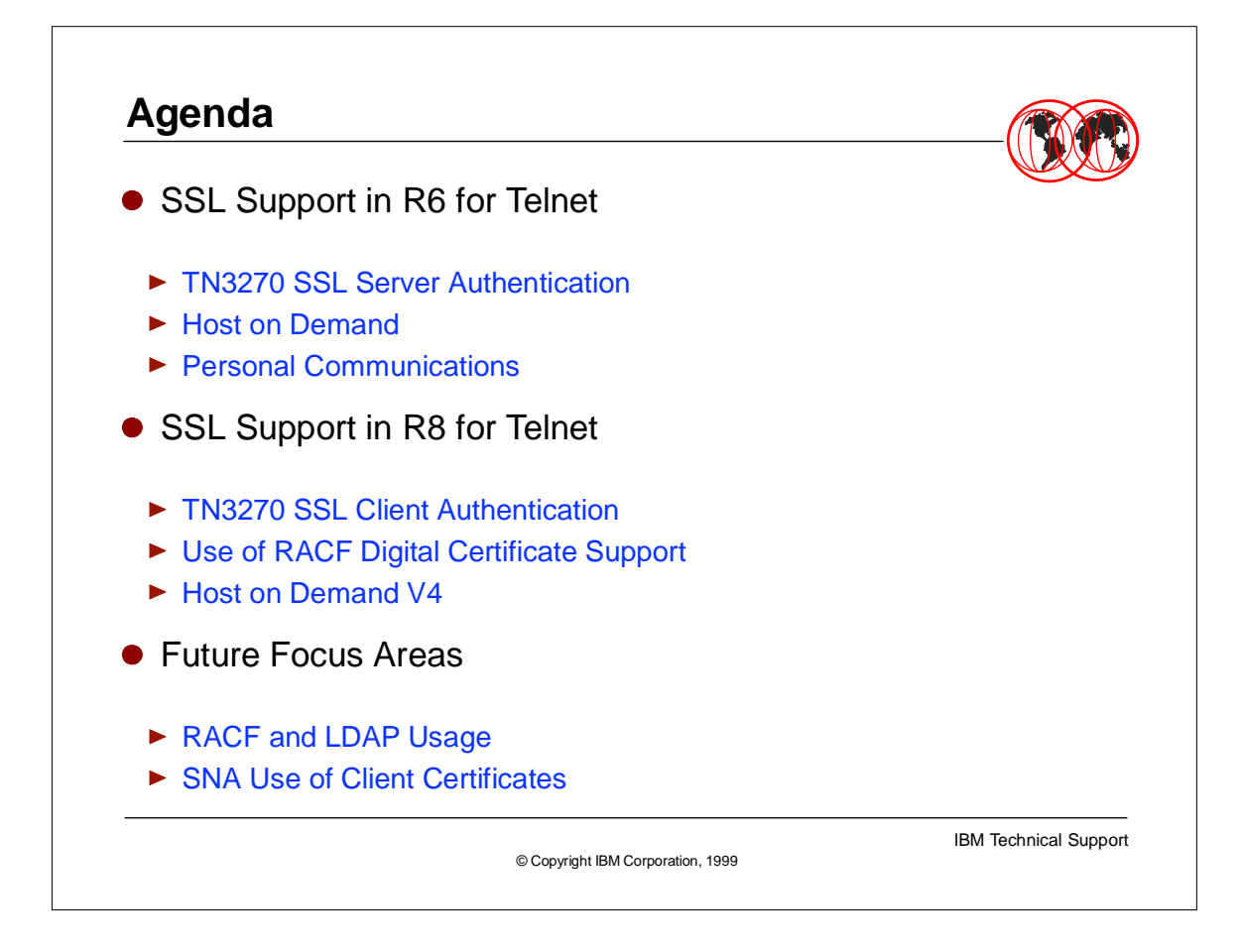

► The objectives for this session are to show past, present and future TELNET SSL features and enhancements. This will be accomplished by reviewing the introduction of SSL support in TELNET, OS/390 V2.6. Then the discussion will shift to enhancements that are available in TELNET for OS/390 V2.8, finally this presentation will touch on the future enhancements currently in the development pipeline.

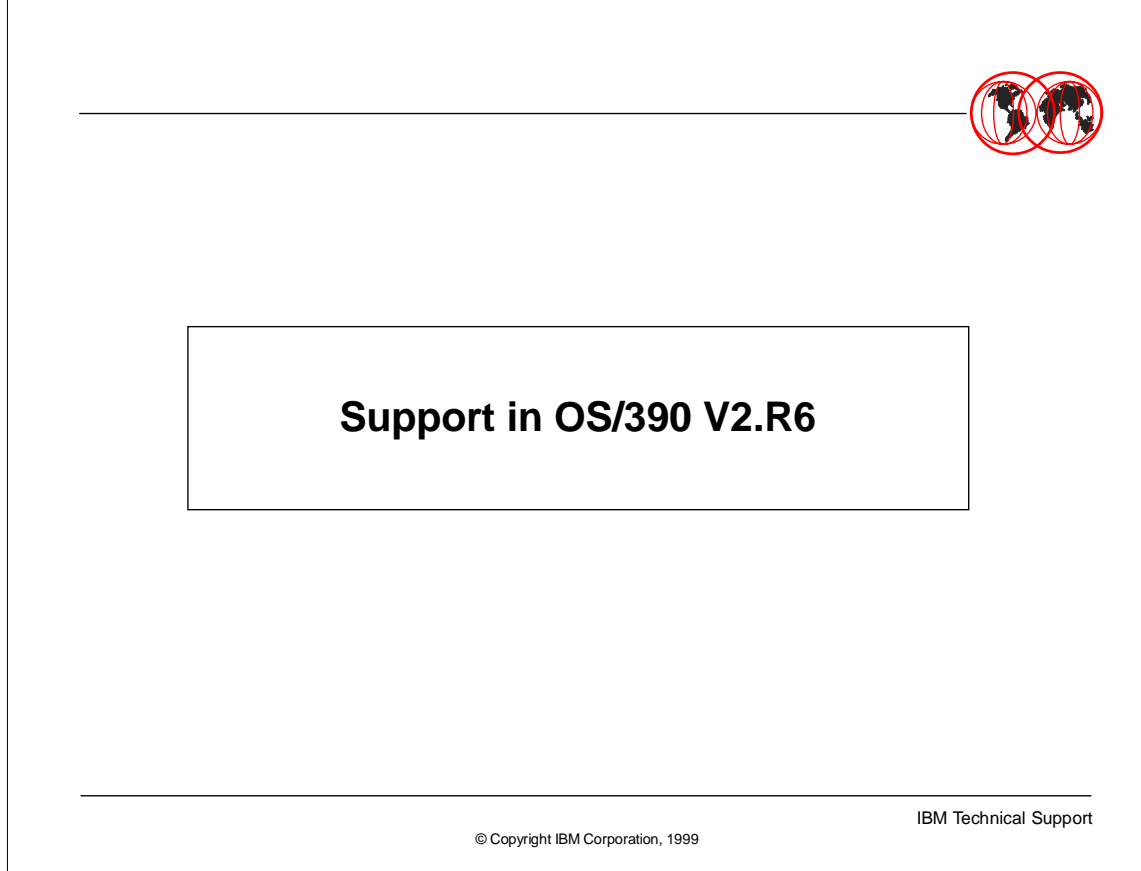

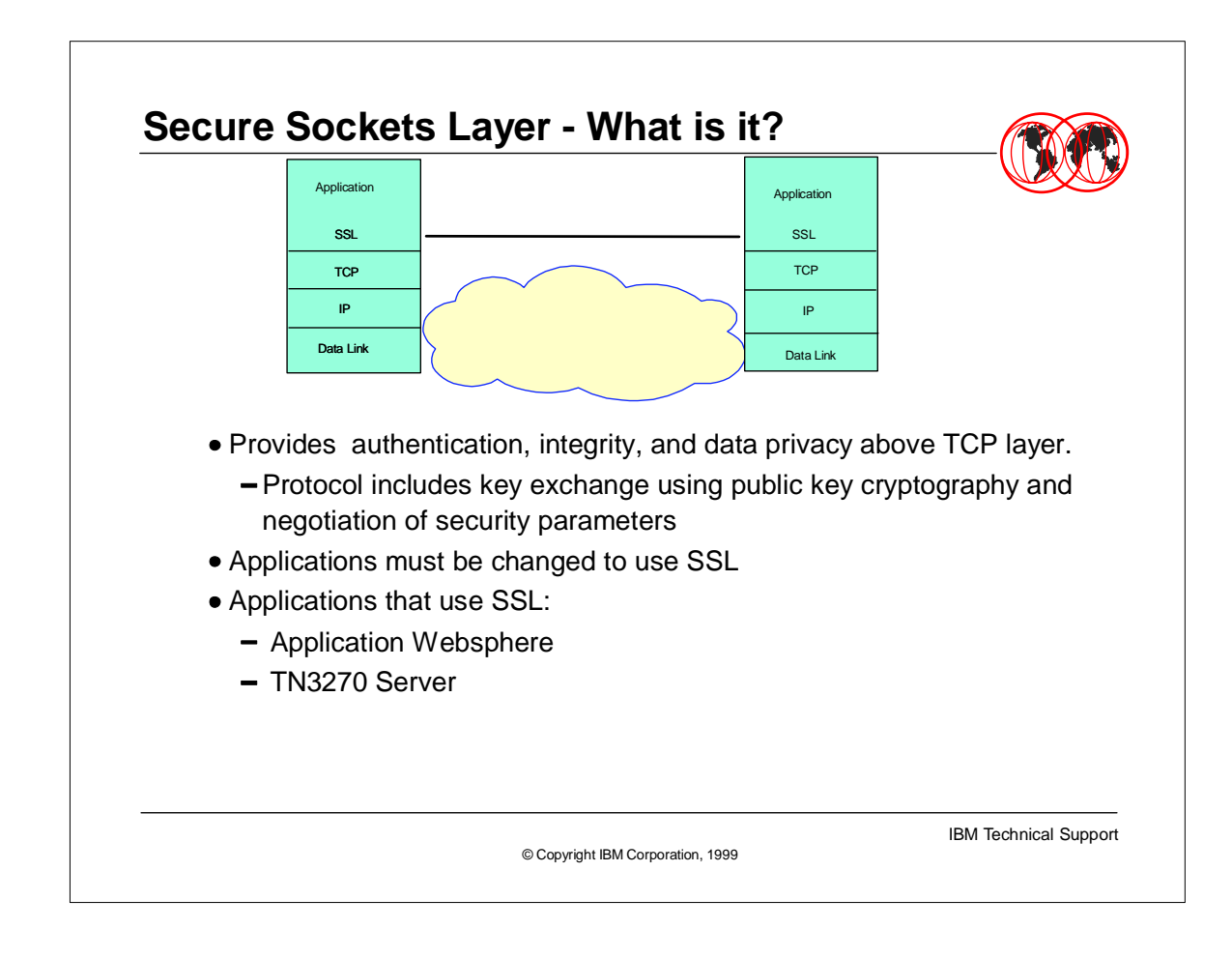

- Before getting into the features of SSL used within TELNET a quick overview of what Secured Sockets Layer is and does is needed.
- 

The objective of SSL is to provide a degree of authentication and integrity over a TCP/IP layer.

- 
- $\triangleright$  Briefly, the negotiation occurs as follows.
- $\rightarrow$  1)The client application initiates contact with the server application, the server answers back thus showing the application can be reached through this port.
- ► 2)The server application sends its certificate containing the server application's public key. At this point the client application can encrypt it's responses back to the server application using the server's public key. Secondarily the client can verify the server's certificate against the client's list of trusted certificate authorities (CAs) - this portion of the negotiation is server side authentication
- 3)If required the client would then pass its certificate containing the client's application's public key (encrypted using the server application's public key) to the server. The server decrypts using it's private key then checks the client's certificate against the server's list of trusted certificate authorities - this portion of the negotiation is client side authentication.
- 
- Additionally negotiation takes place to find an agreed upon cipher suite in which to encrypt the rest of the communication between the 2 applications. At any time either client or server may break the communication link.
- 
- Note that applications must be changed to use SSL.

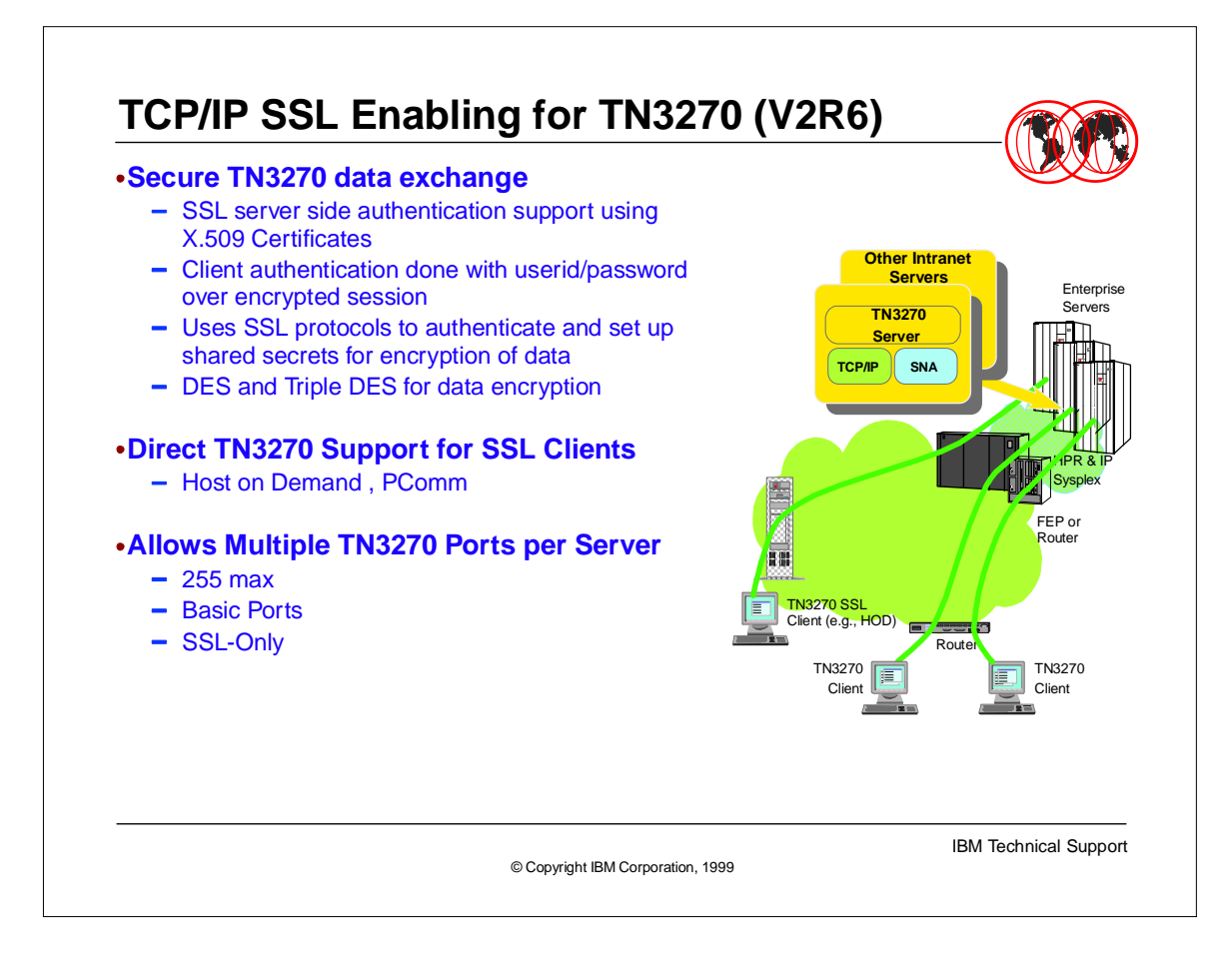

- This discussion will concentrate on the use of SSL within TN3270.
- 
- ► In O/S390 V2R6 server side authentication was introduced in TELNET. This provided a secure TN3270 data exchange. The SSL support used within TN3270 uses X.509 certificates. The big advantage of the introduction of SSL is that the session now has encrypted data. Thus userid and password no longer flow in clear text over the network link. When using an unsecured link there is a need to encrypt data.

Additionally the client application can verify that the connection has been setup with a legitimate server, since the server's certificate must be authenticated by the client, or the session will be terminated.

DES and Triple DES are supported for data encryption.

Currently Host on Demand and PComm are the 2 applications exploit server side authentication using SSL.

- TN3270 currently has the following limitations:
- 255 maximum ports and a port must be configured as SSL-only, SSL and non-SSL communication is not allowed over the same port at the same time.

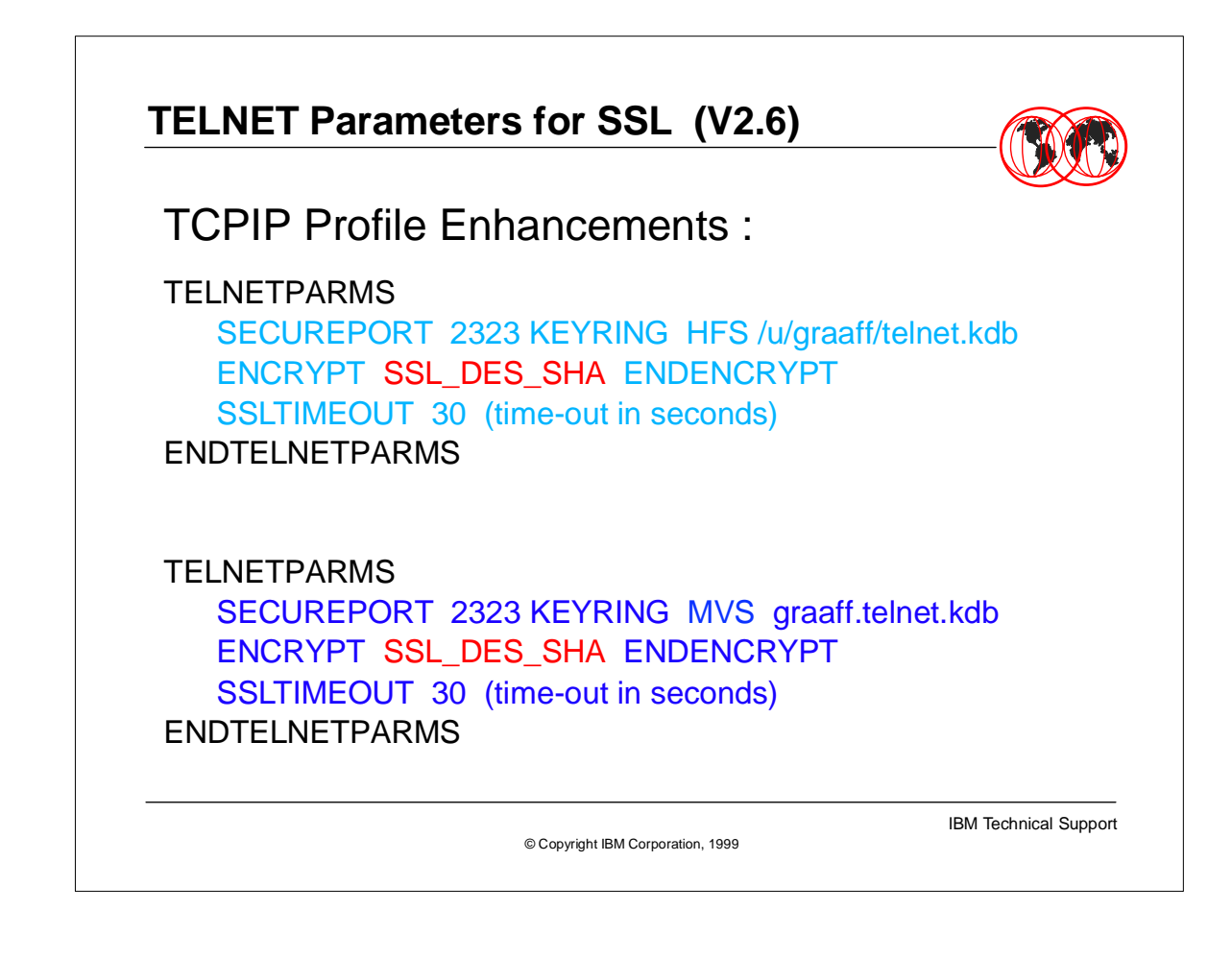

- This foil shows the parameters placed in the TCPIP profile definition. These enhancements enable the use of server side SSL authentication.
- 
- $\triangleright$  In the first example port 2323 has been defined as a secure port and the KEYRING containing valid keys and certificates are located in an HFS file /u/graaff/telnet.kdb. This port will accept DES encryption across it's SSL link and the SSL session will wait a maximum of 30 seconds during the SSL handshake prior to breaking its communication link.
- 
- The difference in the second TELNET parms is the use of an MVS file for the KEYRING rather than an HFS file.

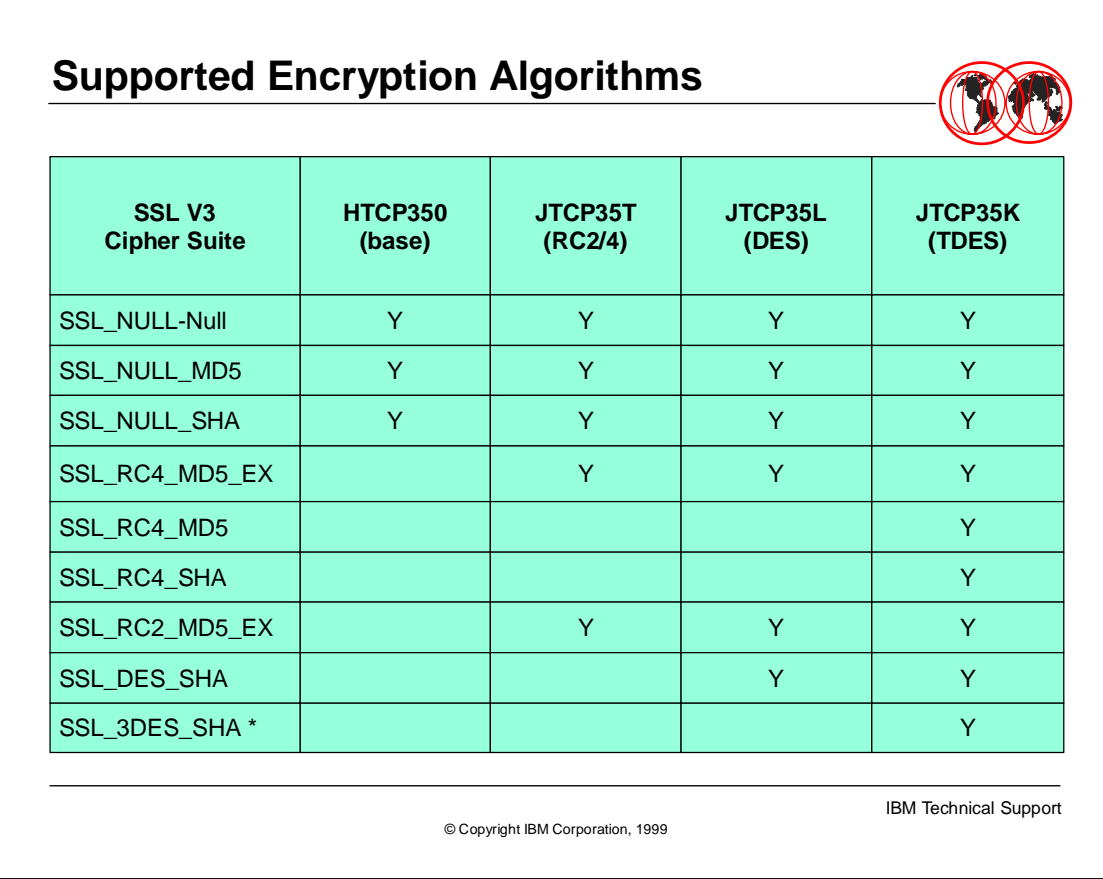

- Documentation APAR II11402 documents the encryption parameter and the supported encryption algorithms as shown in this table.
- **\*** \* TDES only supported in Software !

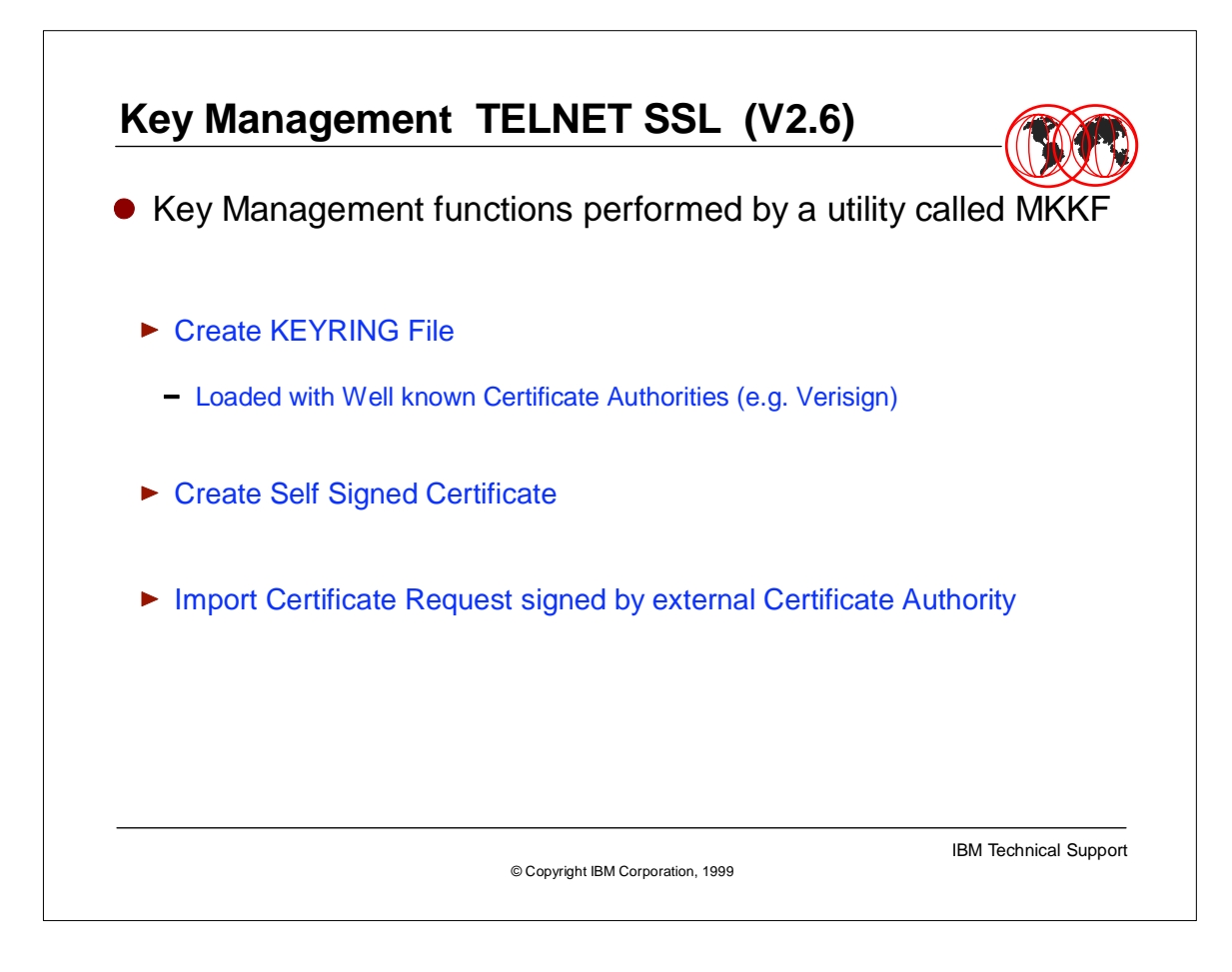

- $\triangleright$  In OS/390 V2.6 the key management functions are performed by a utility called MKKF. The MKKF utility can perform the following management functions against a KEYRING.
- 
- It can create a key ring please note the  $OS/390$  V2.6 is shipped with a default key ring which is already primed with known Certificate Authorities.
- ь
- MKKF can create a self signed Certificate

AND

MKKF and import a certificate request signed by an external Certificate Authority.

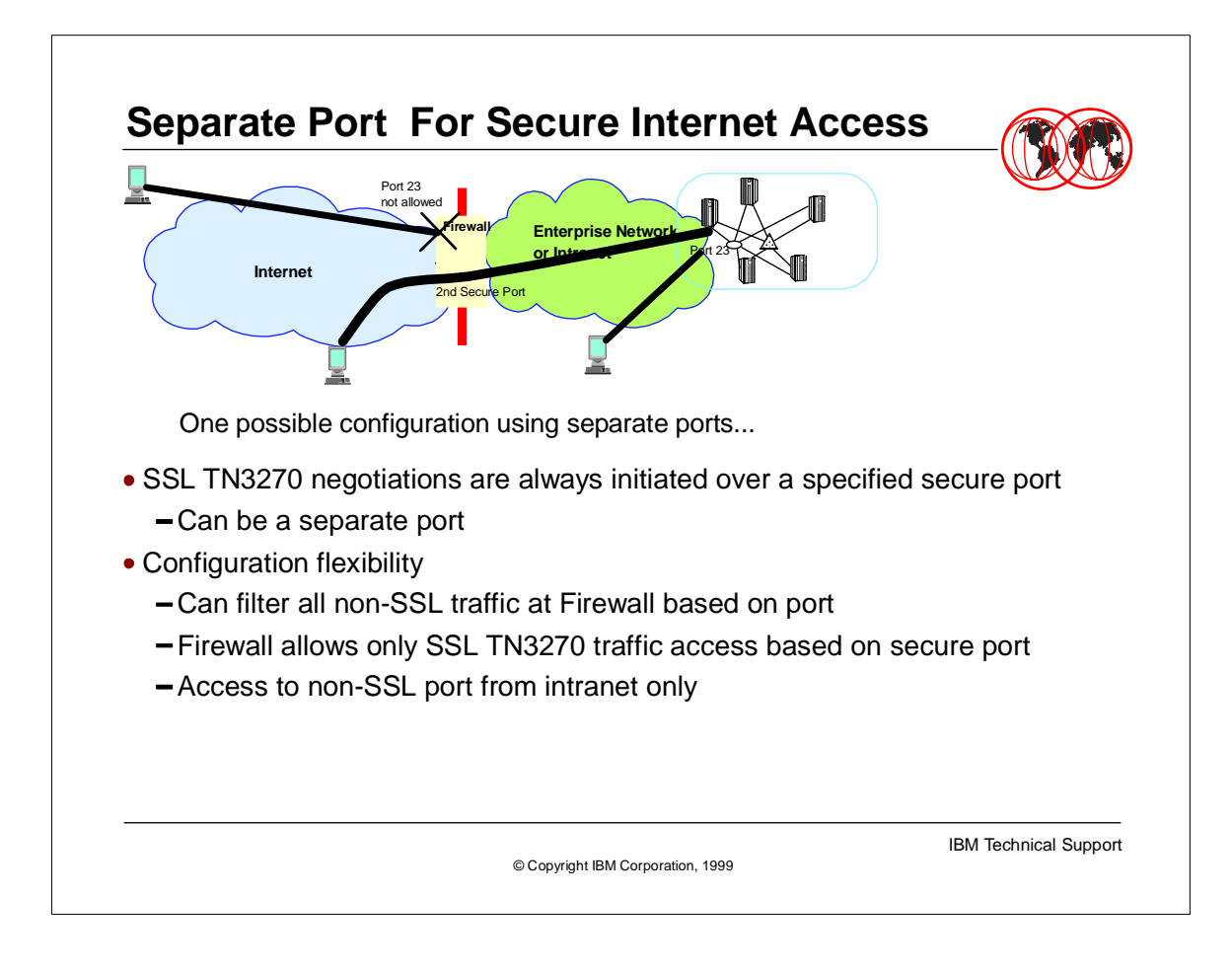

- This diagram shows one possible configure to allow for secure internet access via TN3270. In this example the '2nd Secure Port' is defined as a SECUREPORT using server side authentication SSL. Therefore any traffic coming from the internet must be using SSL or it will be rejected. However any TN3270 traffic on the INTRAnet may use the unsecured port 23.
- 
- This configuration ensures that access from the internet will be done over SSL lines only, thus traffic over the line will be encrypted.

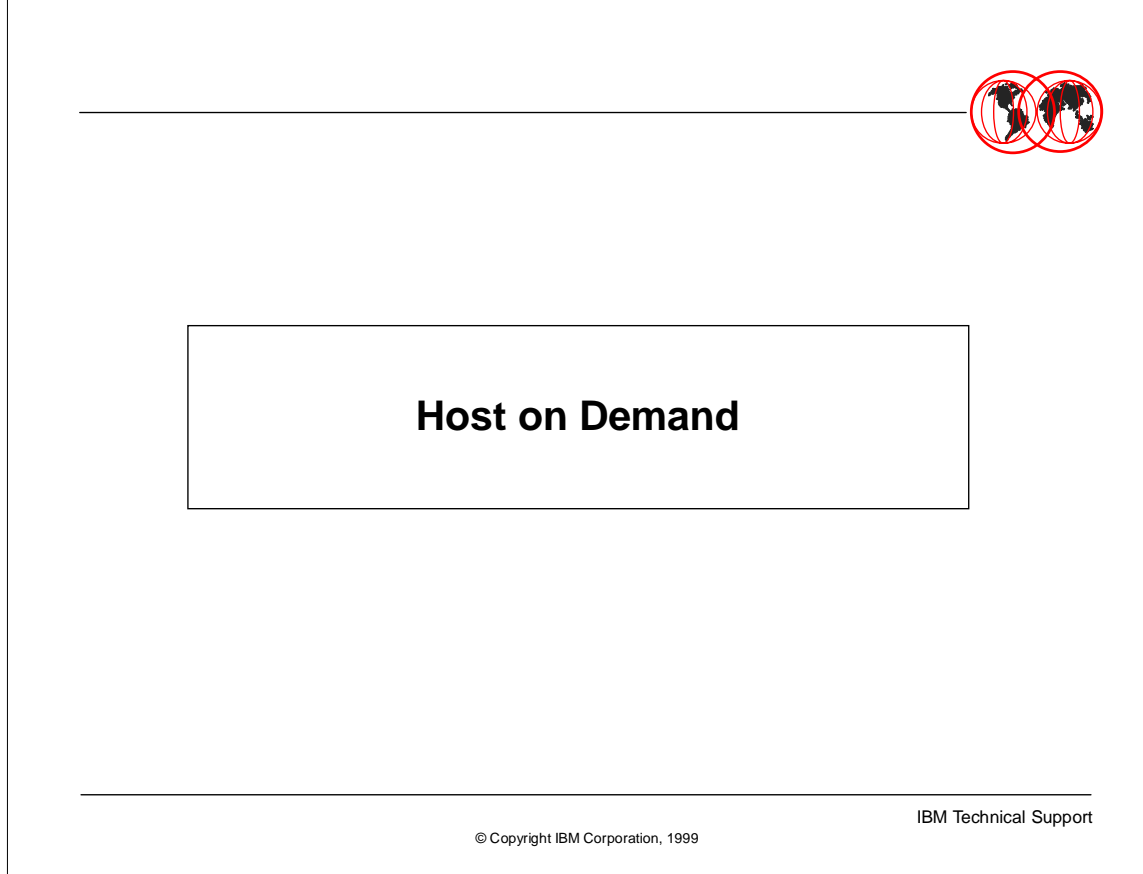

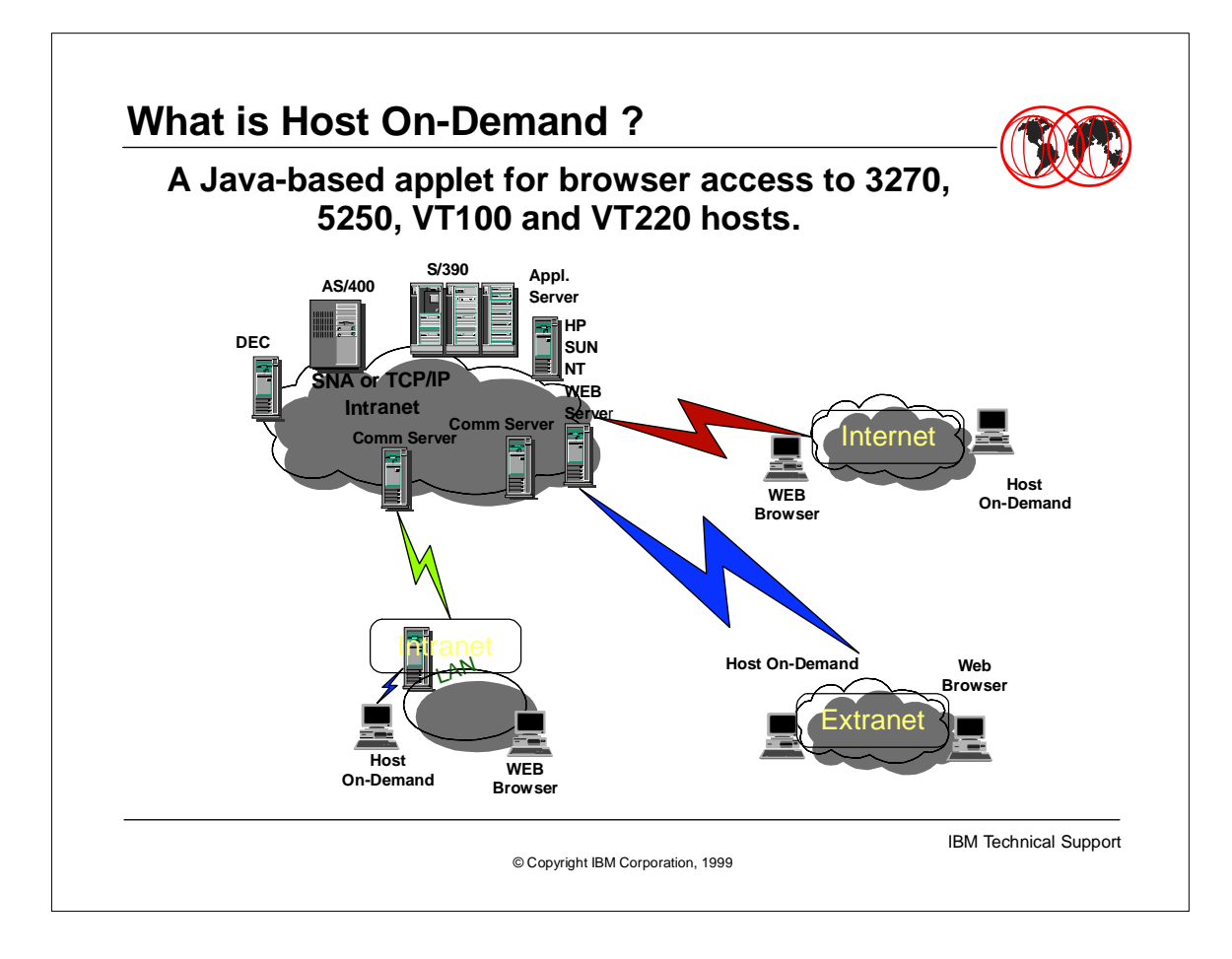

- The official 25 work description
- IBM(R) eNetwork Host On-Demand Version 2 puts all your mission-critical data one click away from a standard browser. No installation or configuration required! No disk storage for application code! What could be simpler?

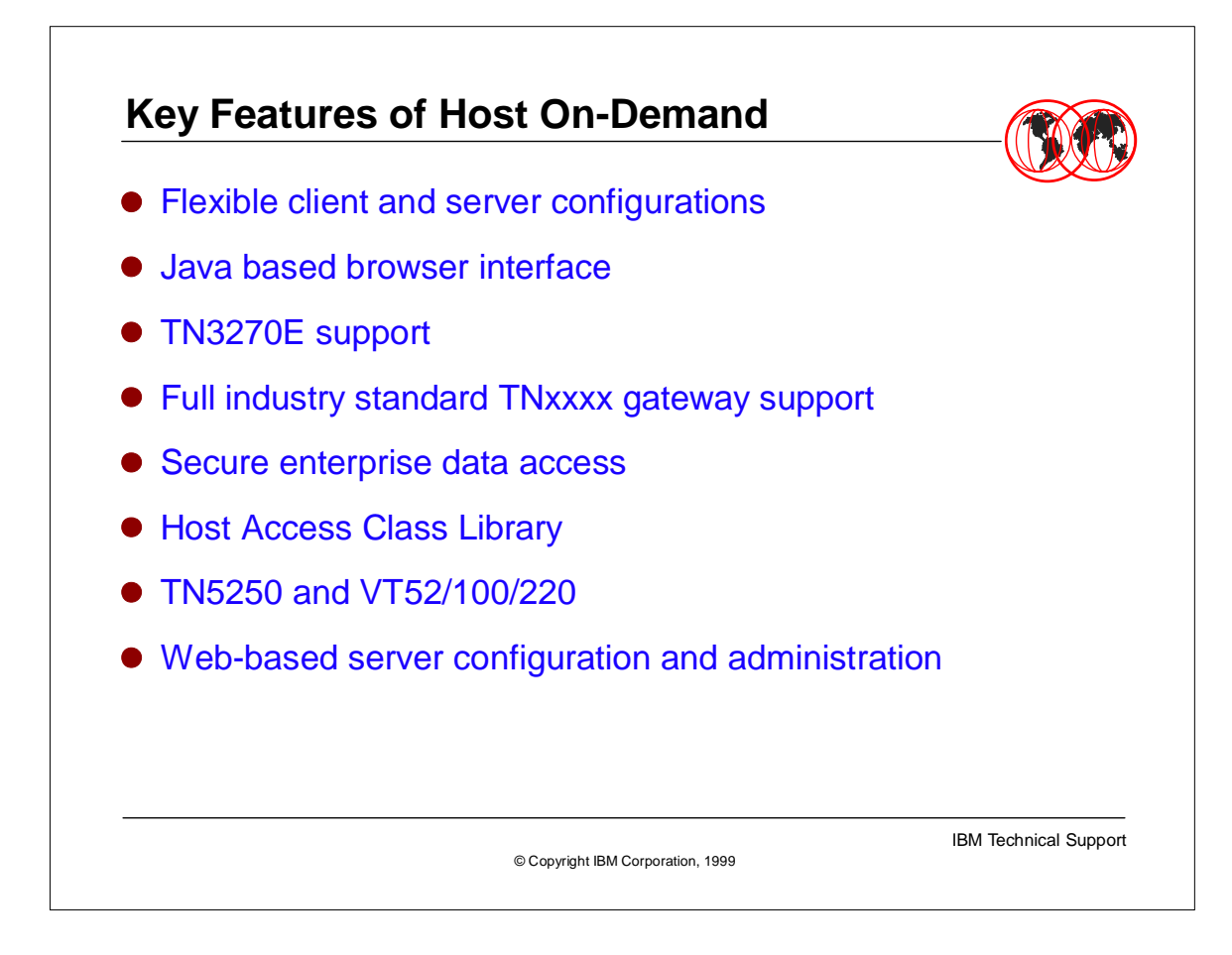

- Server: 390,AS400,....
- 
- $\blacktriangleright$  TN370E =
	- Right Now LU Pooling, Special Key support  $\blacktriangleright$ 
		- in V3 Host Print

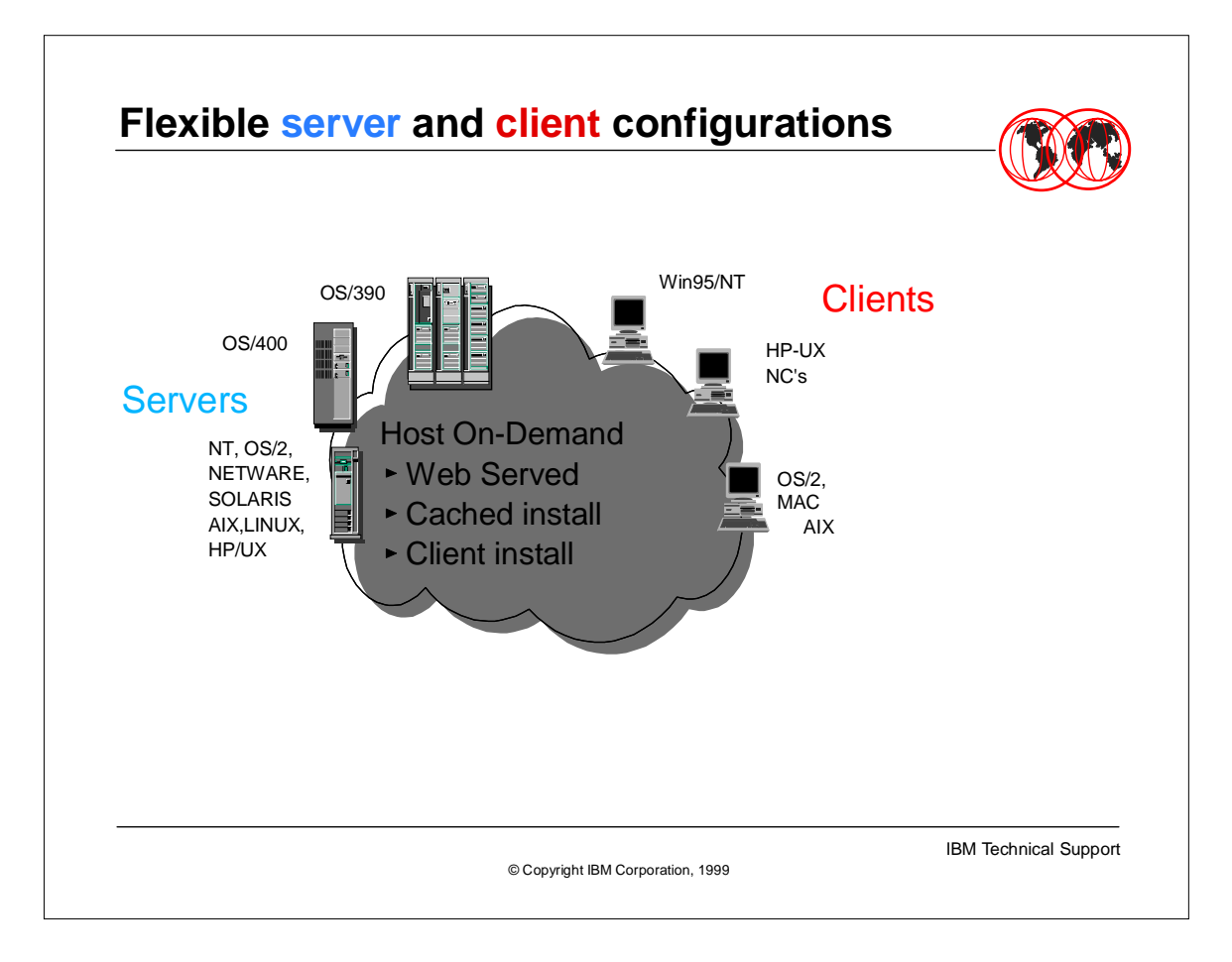

HOD allows for a variety of server and client platforms. The supported server platforms are NT, OS/2, NETWARE, Solaris, AIX, LINUX, HP/UX, OS/400 and of course the best server platform the OS/390.

Client platforms are WIN95, WINNT, HP/UX, OS/2, MAC and AIX

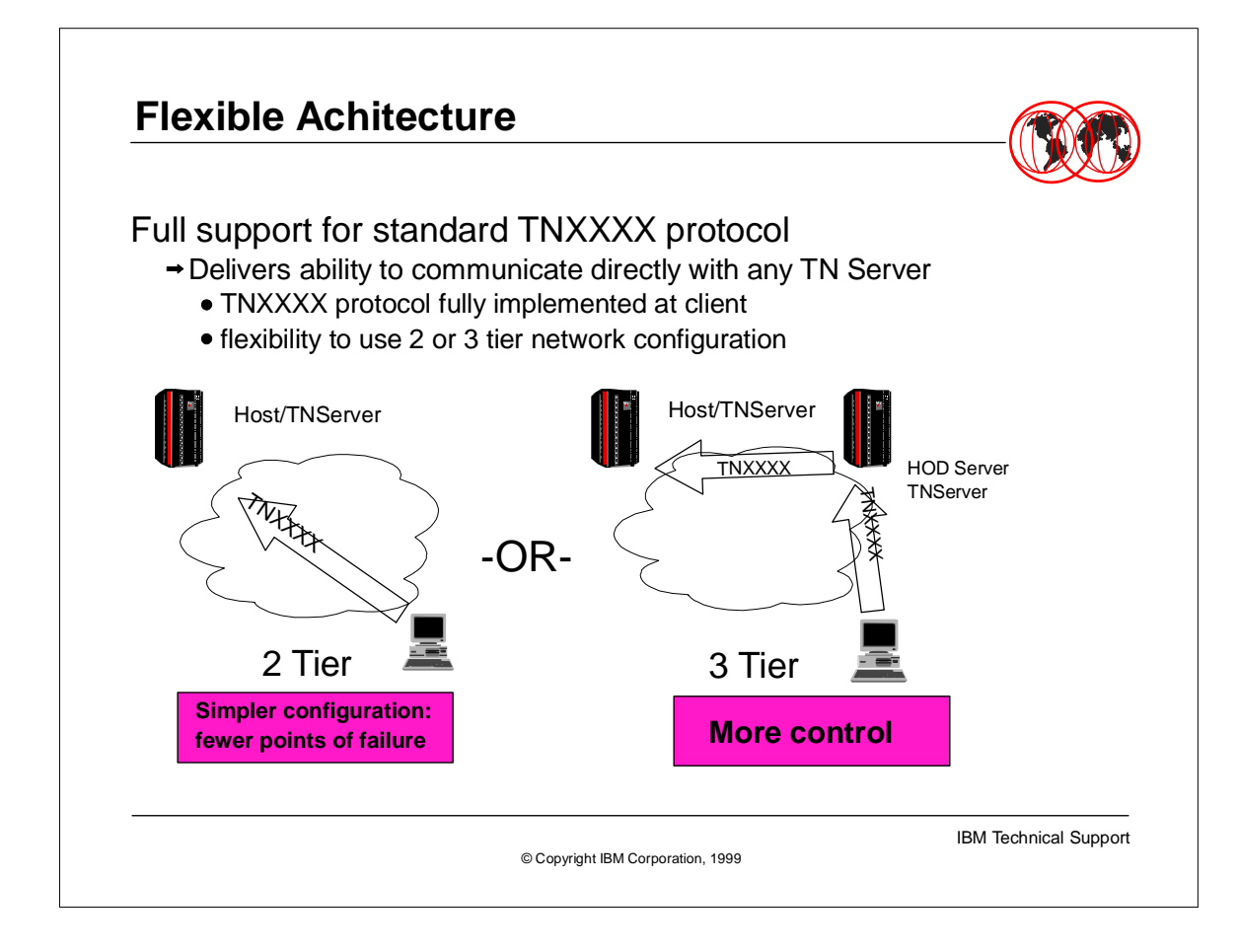

- Reasons for using a 3 (or more) tier configuration
	- ► 1) Offload TN processing from Host
	- 2) Interface to a SNA backbone (rather than multi protocol)
	- ► 3) Firewall penetration
	- 4) Management of all functions combined in one box
	- 5) Load balancing, redundancy

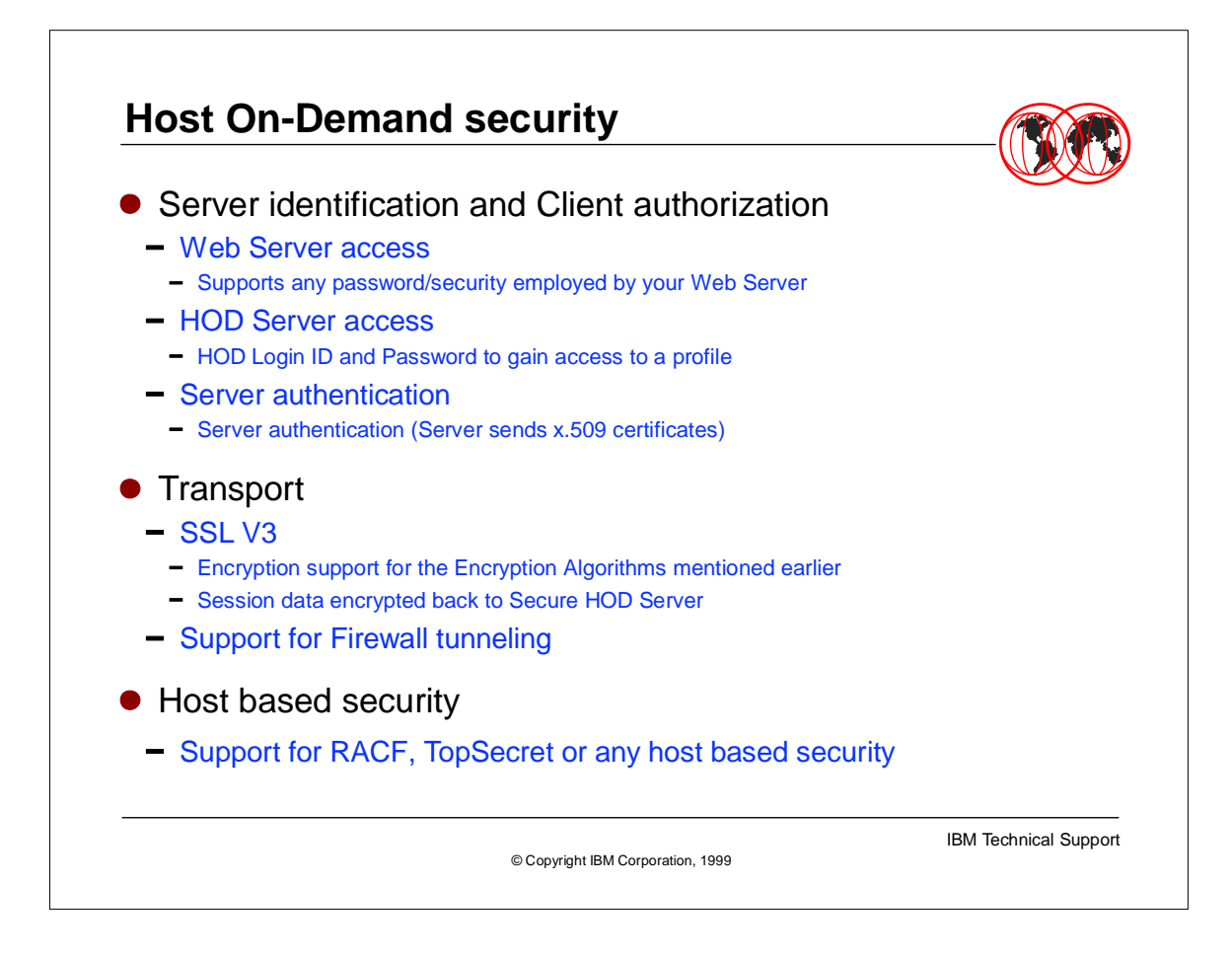

- Client/Server identification
- $\approx$  1,2 controls access to client software(ID and PW may not be encrypted)
- $\rightarrow$  3 verifies to the client that the server is who it says he is. Most important if HOD is installed on the client. Requires the use of Certificates
- \*\*Note with HOD V3 and OS/390 V2.6 Client side authentication is not supported in other words the server does not verify who the client is - we leave this to the Host application - same as OCS.
- ► Transport
- **Industry standard SSL V3.**
- Firewalls are not a problem
- **Host based Security**
- $\rightarrow$  support for any host based security mechanisms
- 

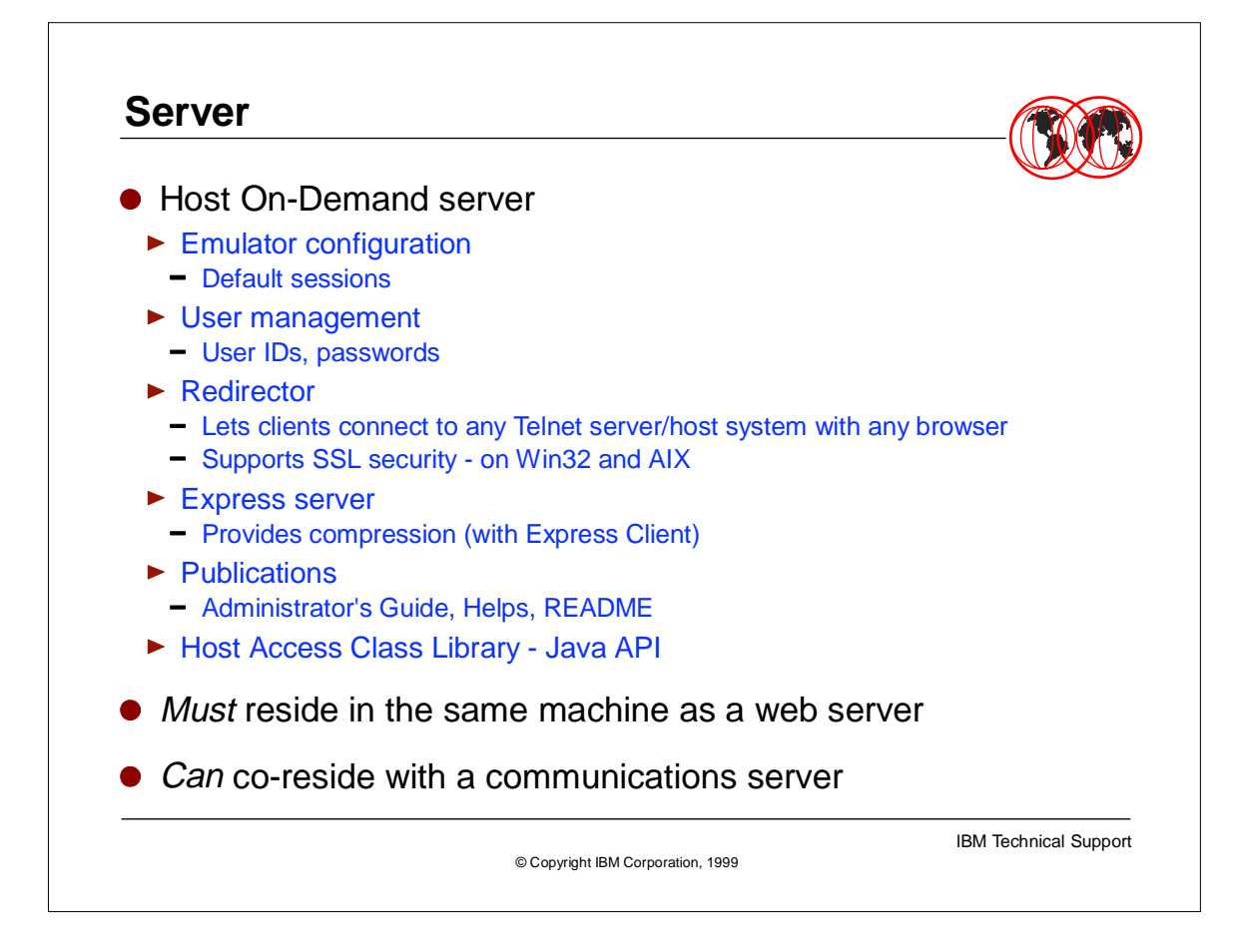

- The HOD server provides the following flexible functions. The ability to configure the emulator sessions the client will be using - and provide the client with a set of pre-configured default sessions.
- The server can control access to the specified pre-configured sessions via userids and passwords which are managed from the server HOD application.
- **Figure 1** The use of the HOD Redirector allows clients to connect to any Telnet server/host system with any browser and it supports SSL security for WIN32 and AIX client platforms.
- By using Express server in conjunction with Express Client the ability to compress the JAVA applet is introduced.

There are some minimum requirements. The HOD server must reside on the same machine as a web server, it can be on the same machine as a communications server, but this is not required.

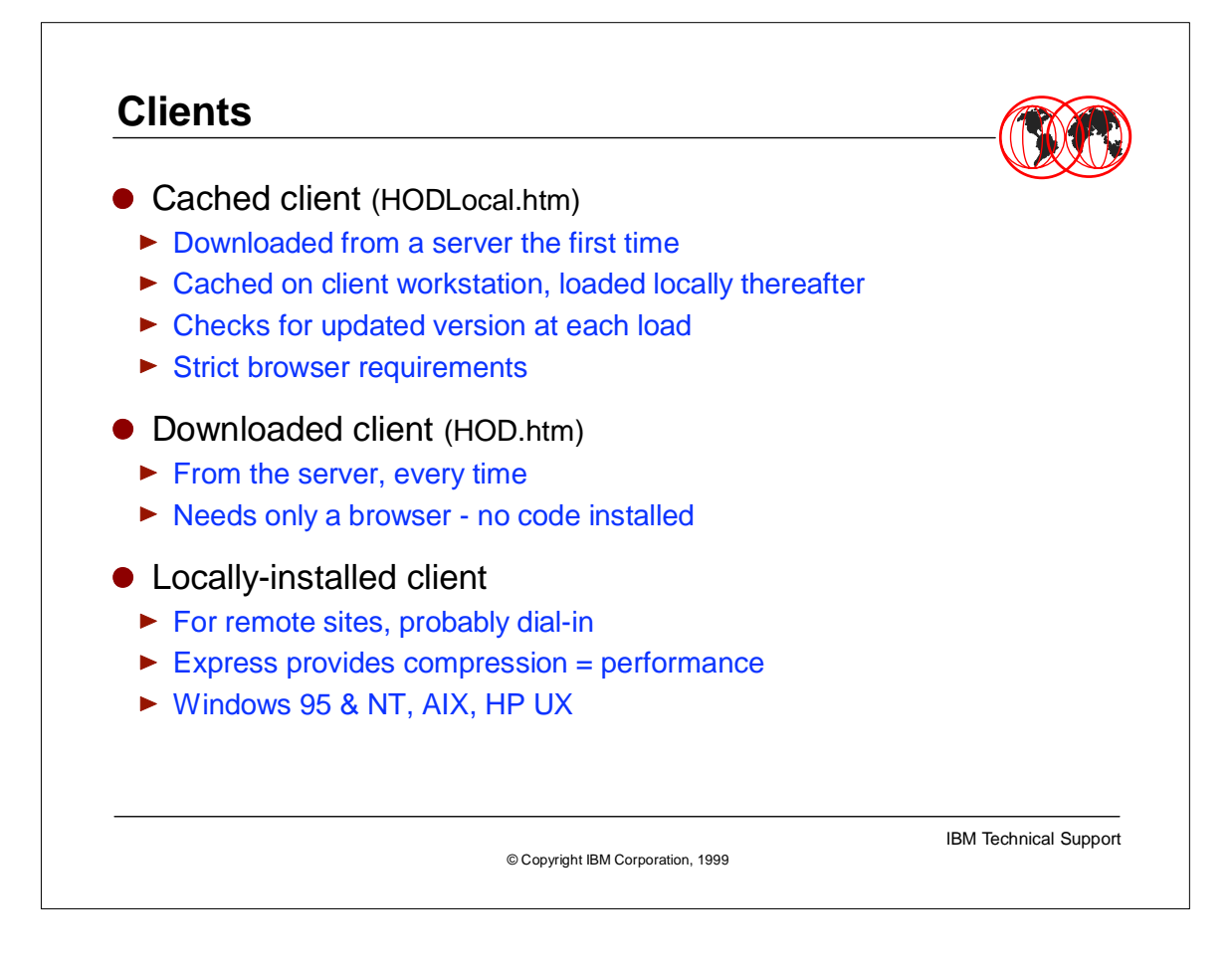

The HOD client can be run in 3 different configurations. It can be run as a cached client, a downloaded client or a locally installed client. You need to determine the best configuration for your installations requirements.

A cached client is downloaded from a server the first time it is used - from that point on the client is loaded locally from cache. The client checks for updated versions each time it loads.

A downloaded client is downloaded from the server every time. This is probably best done for LAN connected clients. The advantage is that there is no code installed on the client and the client only needs a web browser.

A locally installed client is a good option for remote or dial-in sites. The client is installed on the workstation so there is never a need to load the client code from a server. Using the Express Client further improves performance by using compression. The client platforms supported for a locally installed client are WIN95, WINNT, AIX and HP/UX.

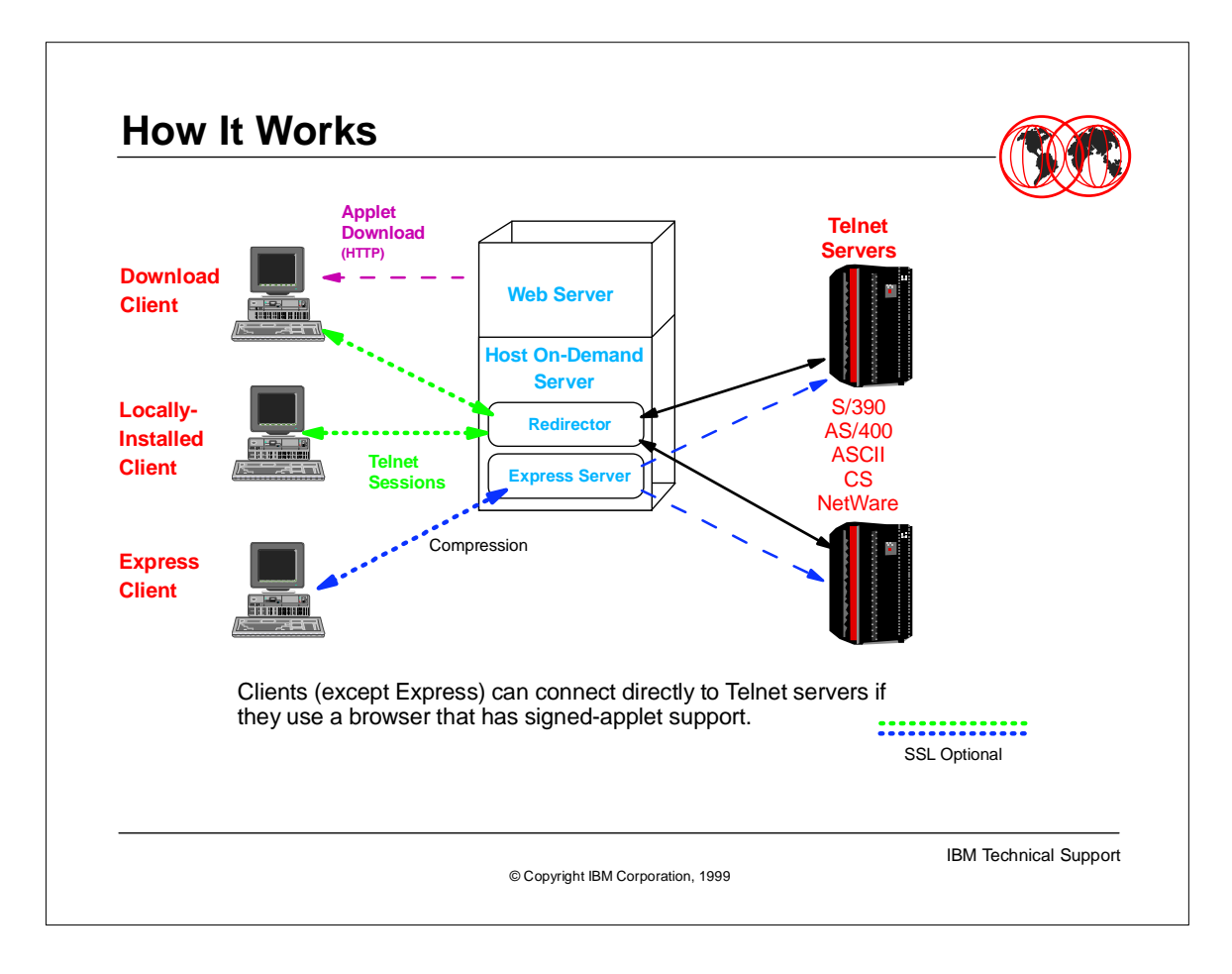

- If a client is using a browser which has signed-applet support, the client can connect directly to a Telnet server. (The exception to this is a client running Client Express).
- As shown in this digram and already previously mentioned the Host On-Demand Server must run on the same machine as a Web Server.

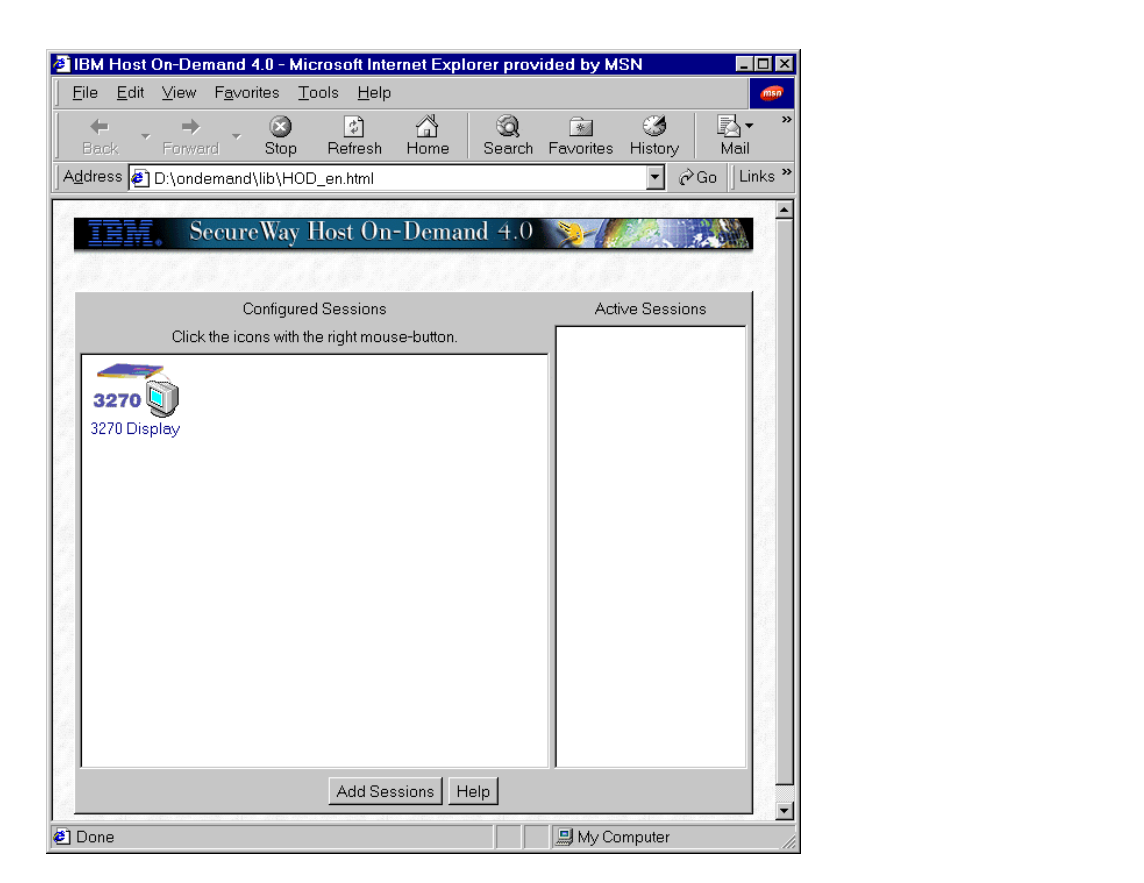

- This foil shows a V4.0 Host On-Demand window. Notice there is one pre-configured session defined and there are currently no active sessions.
- By double clicking on the pre-configured session, the session will automatically 'start-up' and begin the process of negotiating a TN3270 session.

k,

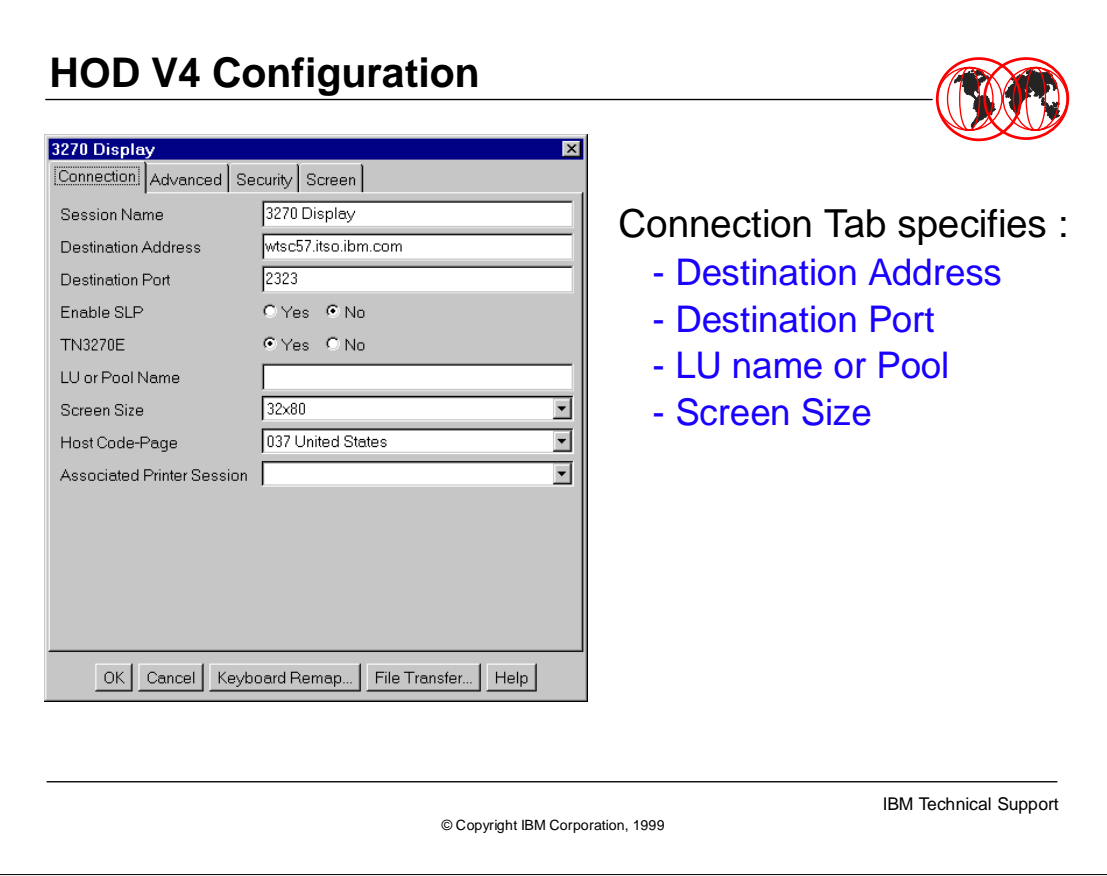

- This foil shows a Host On-Demand configuration window. Specifically the options available under the 'Connection Tab'.
- 
- $\triangleright$  In this foil the name of the session will be 3270 Display, this corresponds to the name shown in the blue bar across the top of the window.

 $\blacktriangleright$ 

The destination address is wtsc57.itso.ibm.com. That destination has a Host On Demand server and a Web Server up and running.

 $\blacktriangleright$ 

► The destination port is 2323. On an OS/390 platform this is the port specified in the profile definition for the TCPIP started task.

This configuration will not be using SLP, and is defined as a TN3270E session.

Since the LU/Pool Name has been left blank this session will be assigned the first available LU as defined in the TCPIP VTAMBEGIN parameters within the TCPIP profile definition.

This session will have a 32x80 screen and will use USA English and has no associated printer.

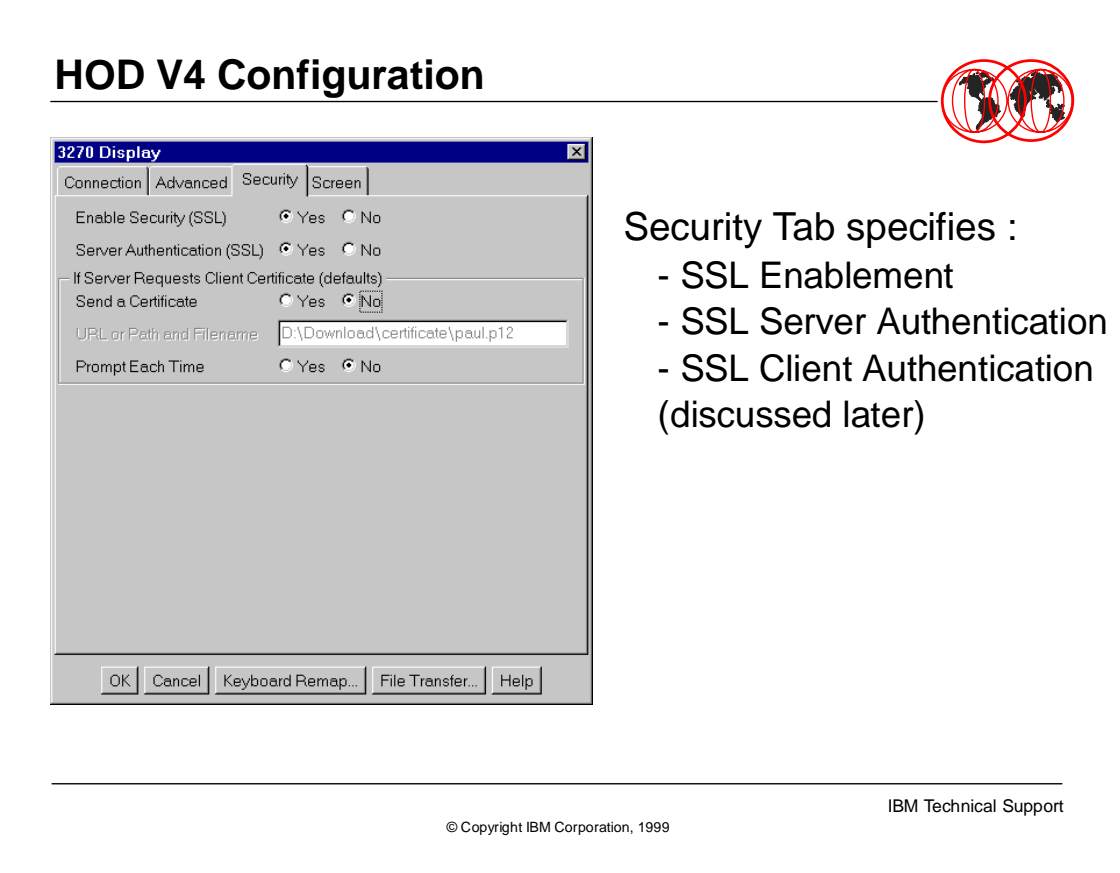

- This foil shows a Host On-Demand V4 configuration window specifically using the Security tab.
- This session has enabled SSL Security and will be using server side authentication only. This session will not be using client authentication. This will be discussed later in this presentation during the OS/390 R2.8 features section.

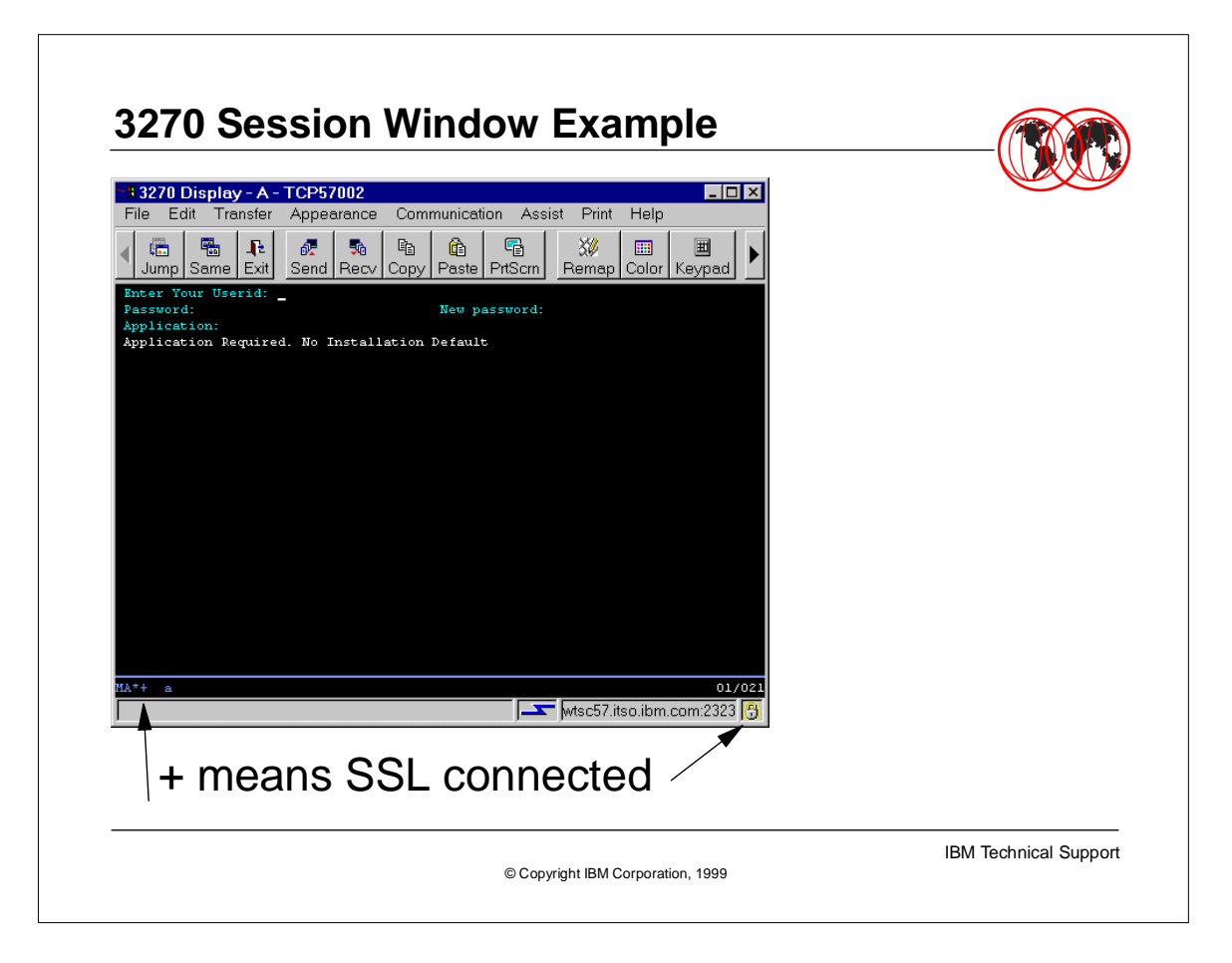

- This foil shows an active TN3270 session using the configuration set up from the previous foils.
- 
- Across the top blue bar you can see that this is the session called '3270 Display' and the 'A' indicates this is the first session started from this client. The LU name assigned from the TELNET host (since we did not request an explicit LU or pool) is TCP57002.
- 
- Across the bottom of the screen the + and the closed lock indicate this is a secured SSL connection. The lightning bolt indicates that this is an active session.

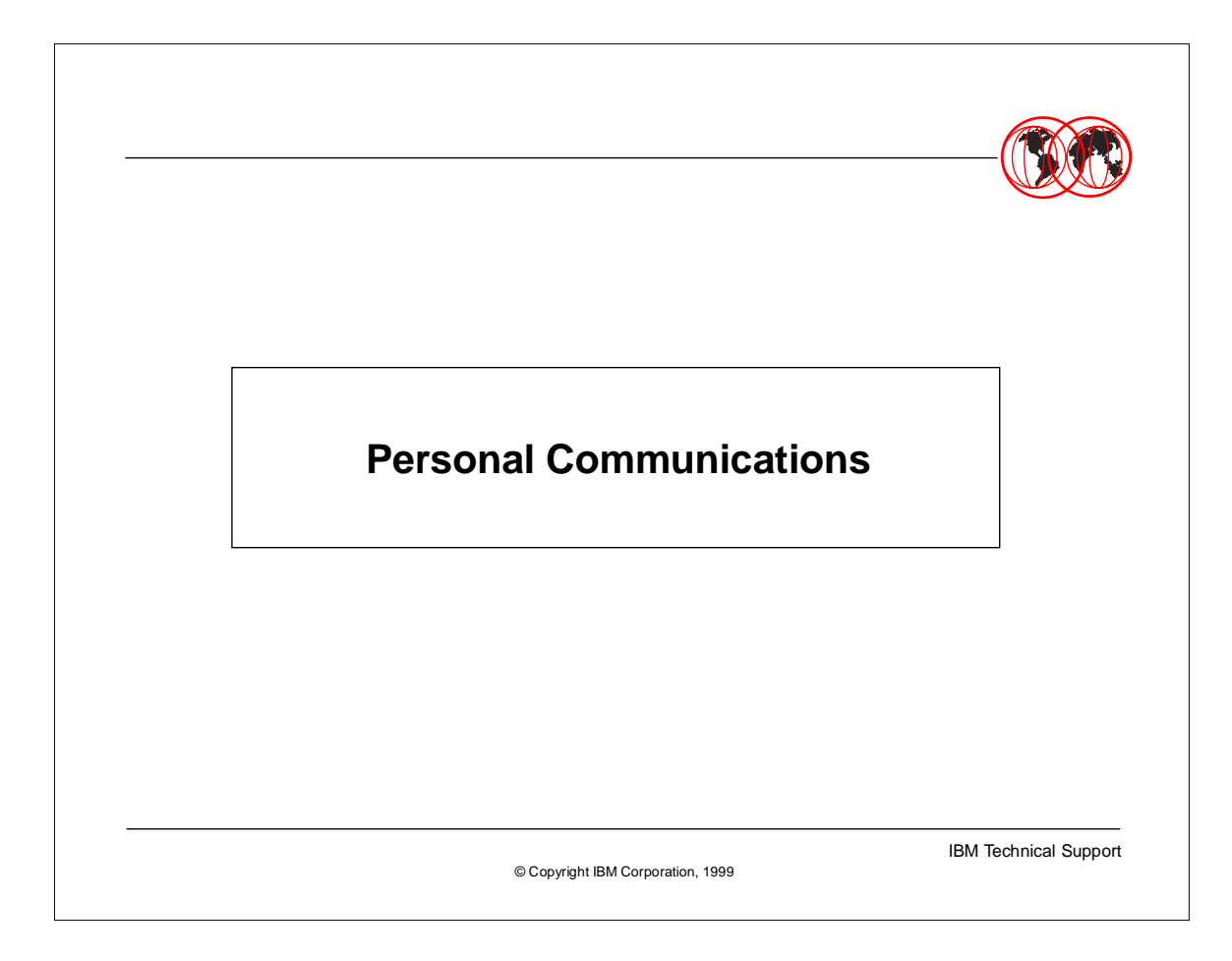

The second exploiter of TELNET server side SSL authentication is PCOMM. You must be at PCOMM V4.3 to use SSL server side authentication.

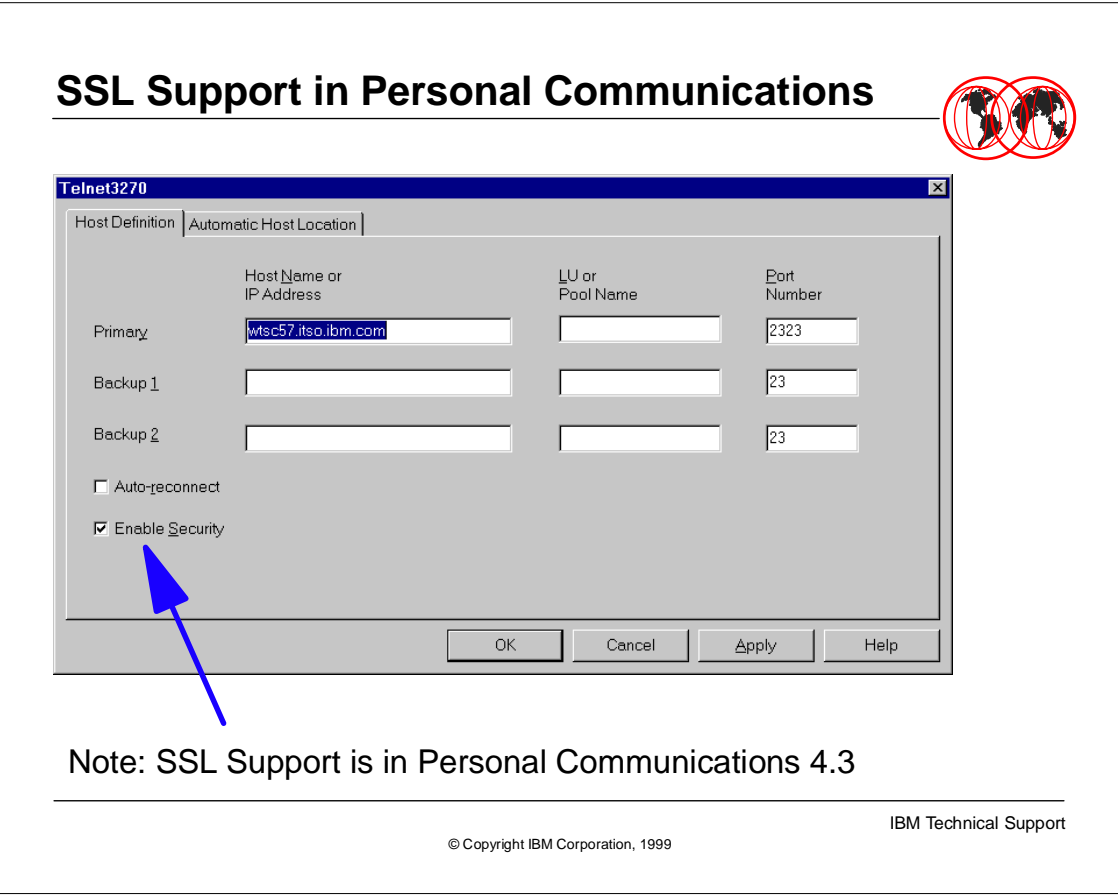

Notice that we are again using port number 2323 for this example, and that the host name is wtsc57.itso.ibm.com

L.

However, the trickiest part of this setup is that SSL is not mentioned anywhere on this configuration panel. To enable SSL support for this PCOMM TN3270 session, click on the box called 'Enable Security'

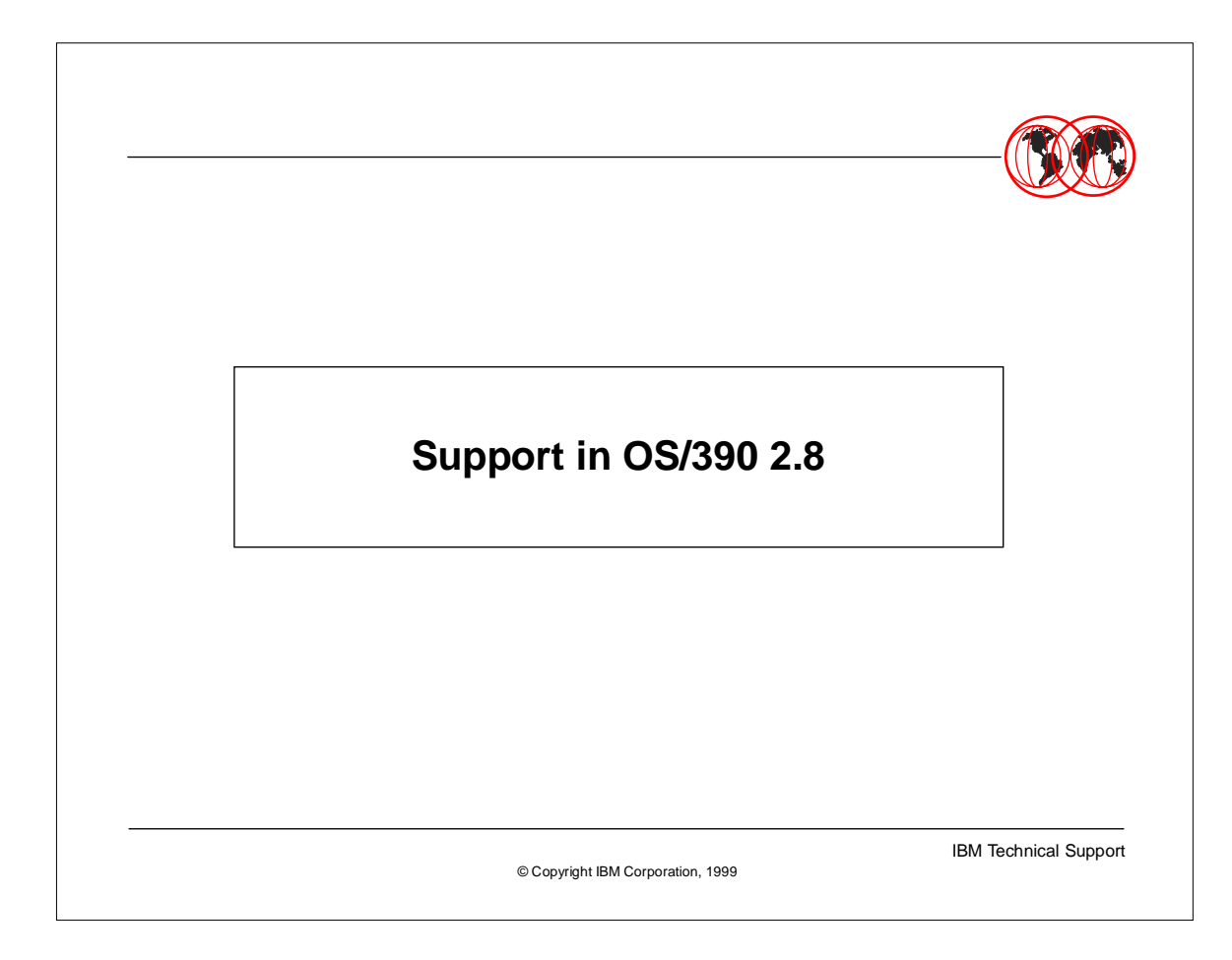

• Now we will concentrate our discussion on the features made available OS/390 2.8

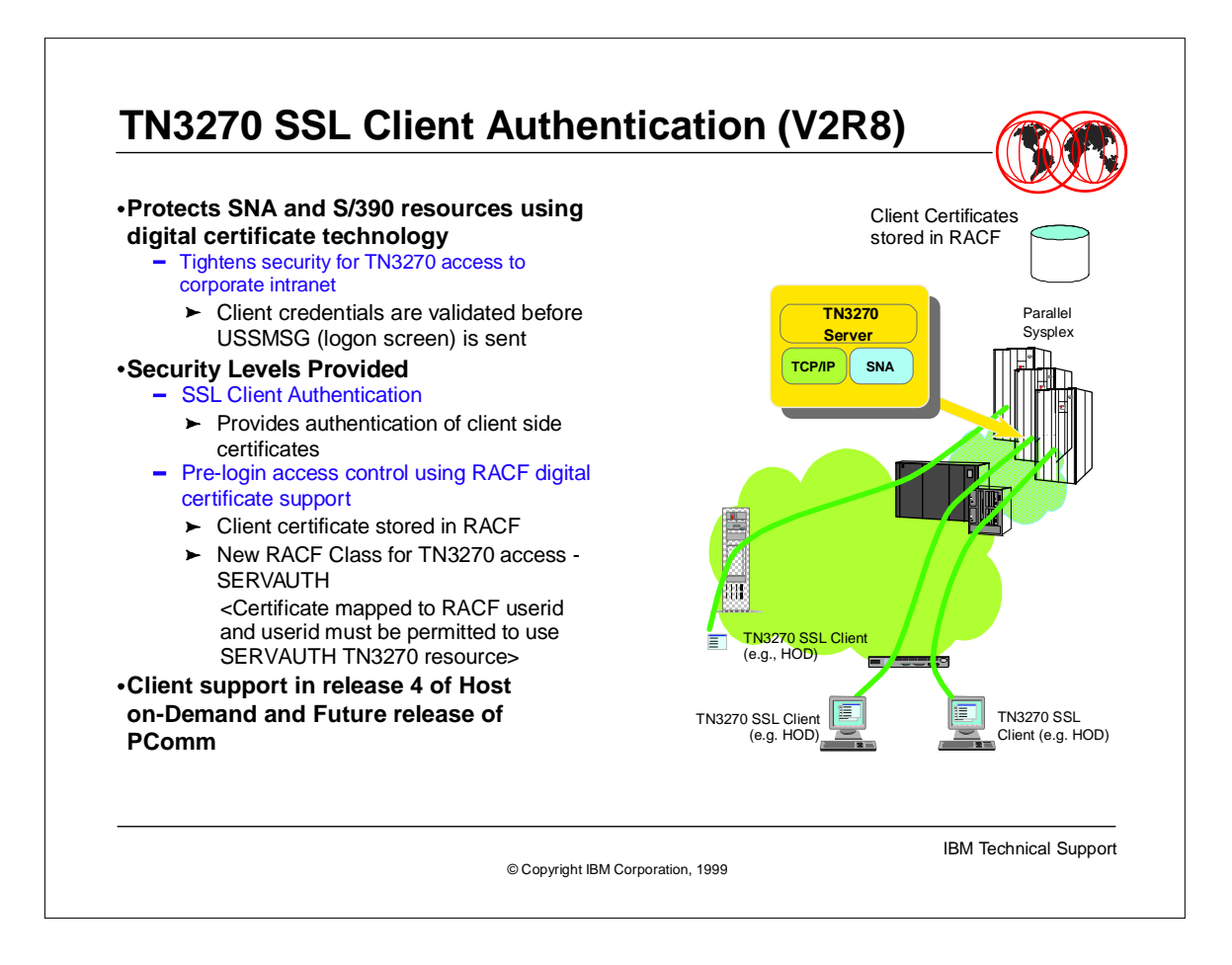

This diagram shows the new level of security available for client side SSL authentication. Additionally since the client has been authenticated with a valid Certificate we are now able to restrict access to certain TELNET ports.

The client support in Host On-Demand is available in HOD release 4, and will be exploited in a future release of PCOMM.

The Client's Certificate is stored in a Keyring defined to the Host On-Demand client. This Certificate is passed on to the HOD server and must be signed by a trusted CA, otherwise the SSL handshake does not complete and the connection is broken.

Additionally you can specify that the Certifcate must be already associated with a RACF USERID and that the port is a valid port for this RACF USERID to use. The PORT authentication is done by using the SERVAUTH class within the RACF database.

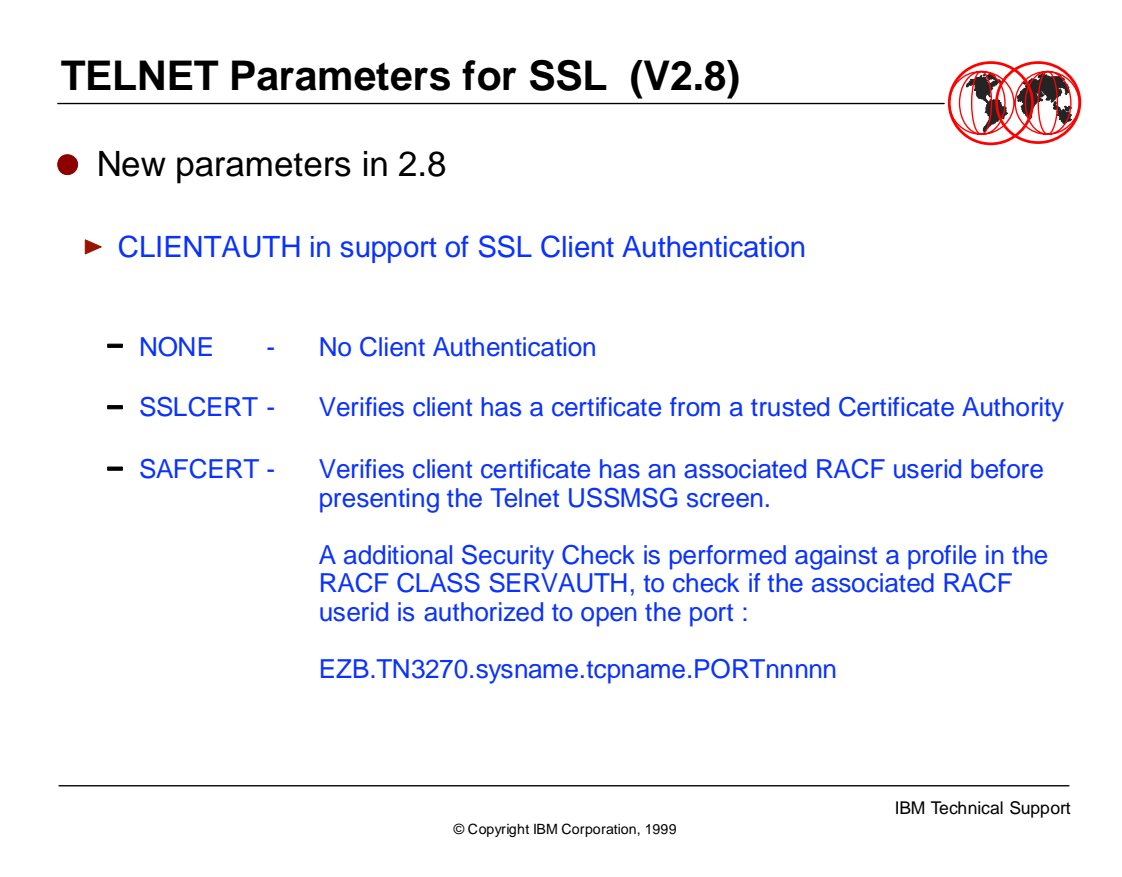

- With OS/390 2.8 Telnet supports SSL V3 Client Authentication.
- There are two ways of requiring a client certificate :
	- SSLCERT any valid client certificate is accepted without further checks performed
	- SAFCERT the client certificate has to be mapped to a RACF userid (mapping profile added through RACDCERT or Self Registration in the DIGTCERT class) to receive the Telnet USSMSG screen and the RACF userid need to be authorized to a profile in the new SERVAUTH class to protect an unauthorized user from opening a Telnet port.
	- Profile example : EZB.TN3270.MVS.ITCPIP.PORT02323

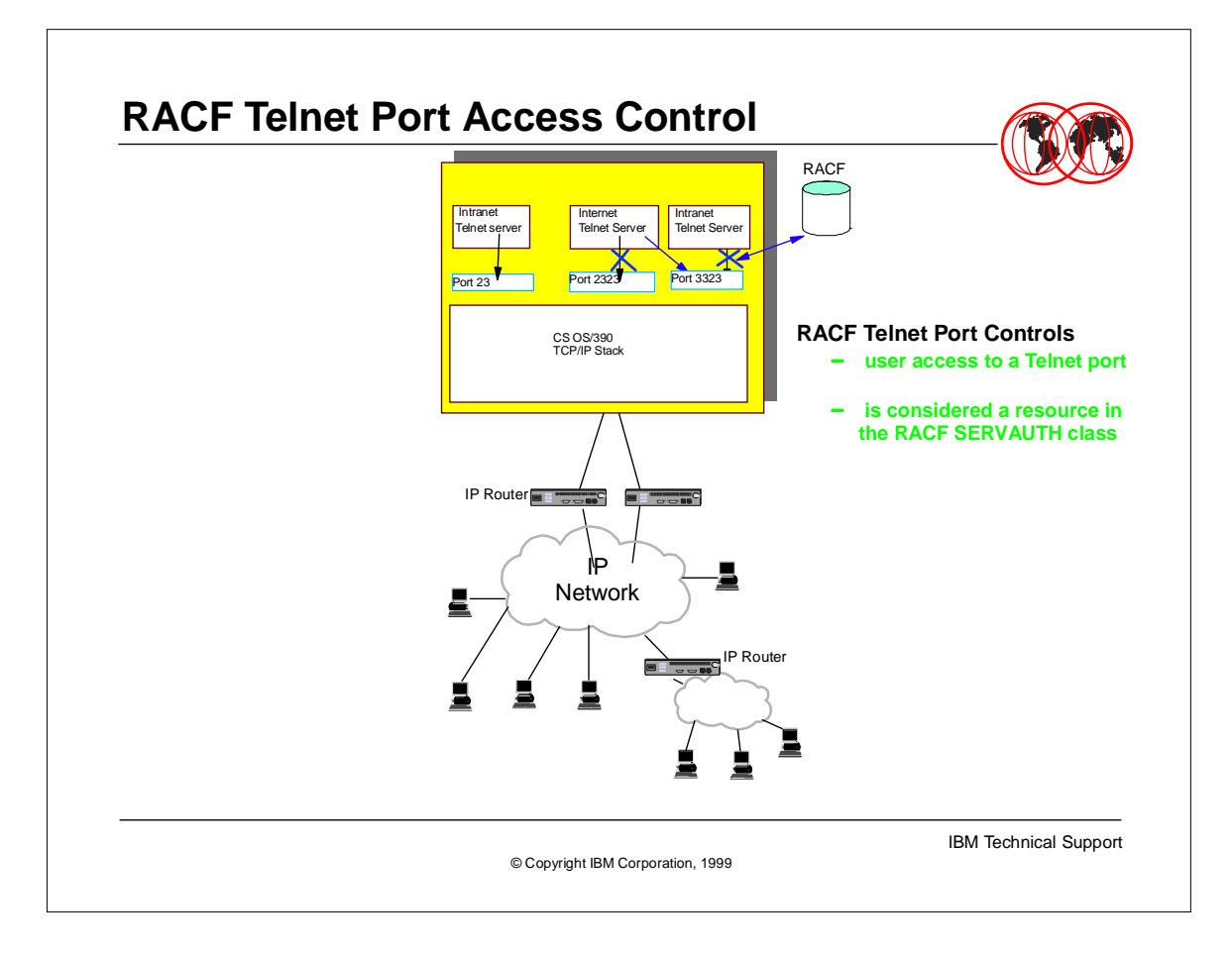

- This foil shows how the client authentication flow works. In this example the port used for Internet access has been defined as a SECURE port (2323) and is using the SERVAUTH. Therefore for the SSL handshake to be successful the HOD client must provide a valid certificate and the certificate must be associated with a valid RACF userid and the RACF userid must have access to the SERVAUTH facility for port 2323. To state another way the following must all be true:
- 1) Valid certificate signed by a trusted certificate authority
- ► 2) Valid certificate associated with a RACF userid
- ► 3) RACF userid must have access to the SERVAUTH profile EZB.TN3270.MVS.ITCPIP.PORT02323
- 
- ► However if a Telnet user is behind the firewall, they can connect to unsecured port23, therefore they do not need to establish an SSL handshake and incur the overhead of encrypting all the traffic going over the IP connection.

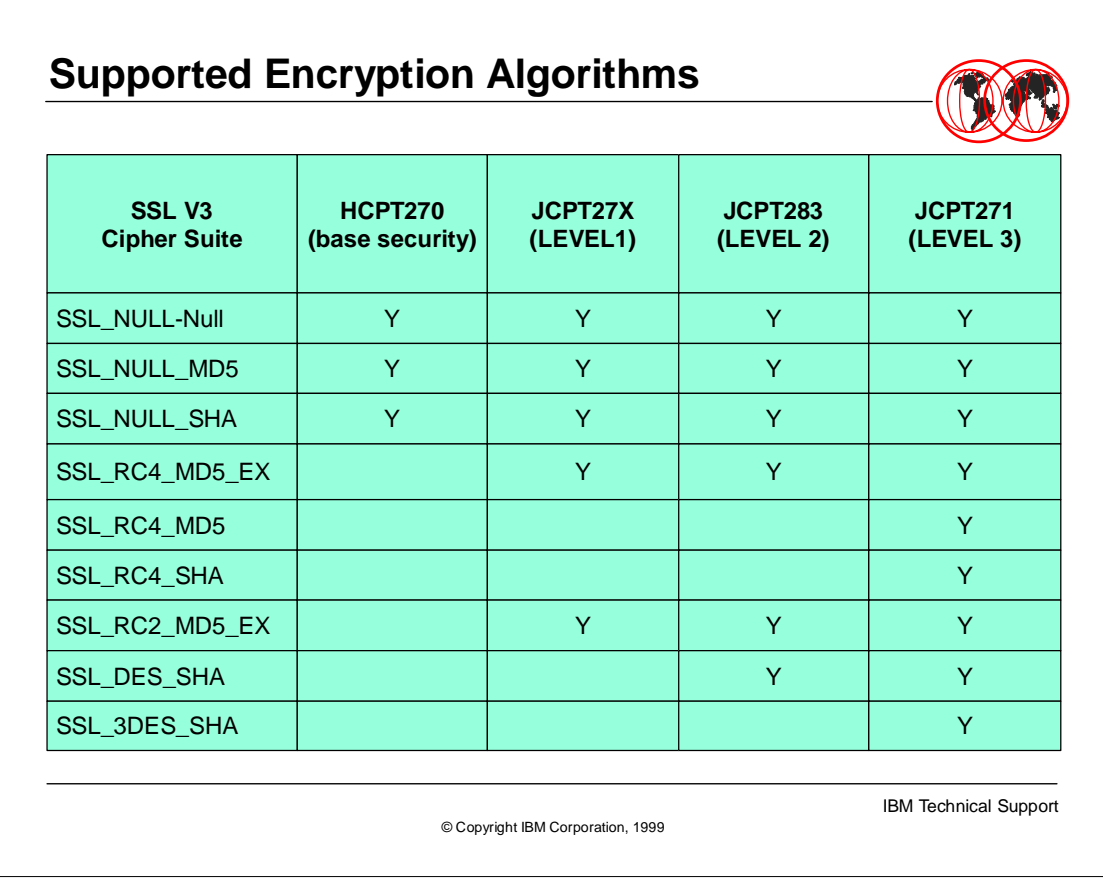

Documentation APAR II11402 documents the encryption parameter and the supported encryption algorithms as shown in this table

Ы

For export version of HOD the highest level of encryption used is the SSL\_RC4\_MD5\_EX. Therefore if you would only allow SSL\_3DES\_SHA encryption (triple DES) - those clients

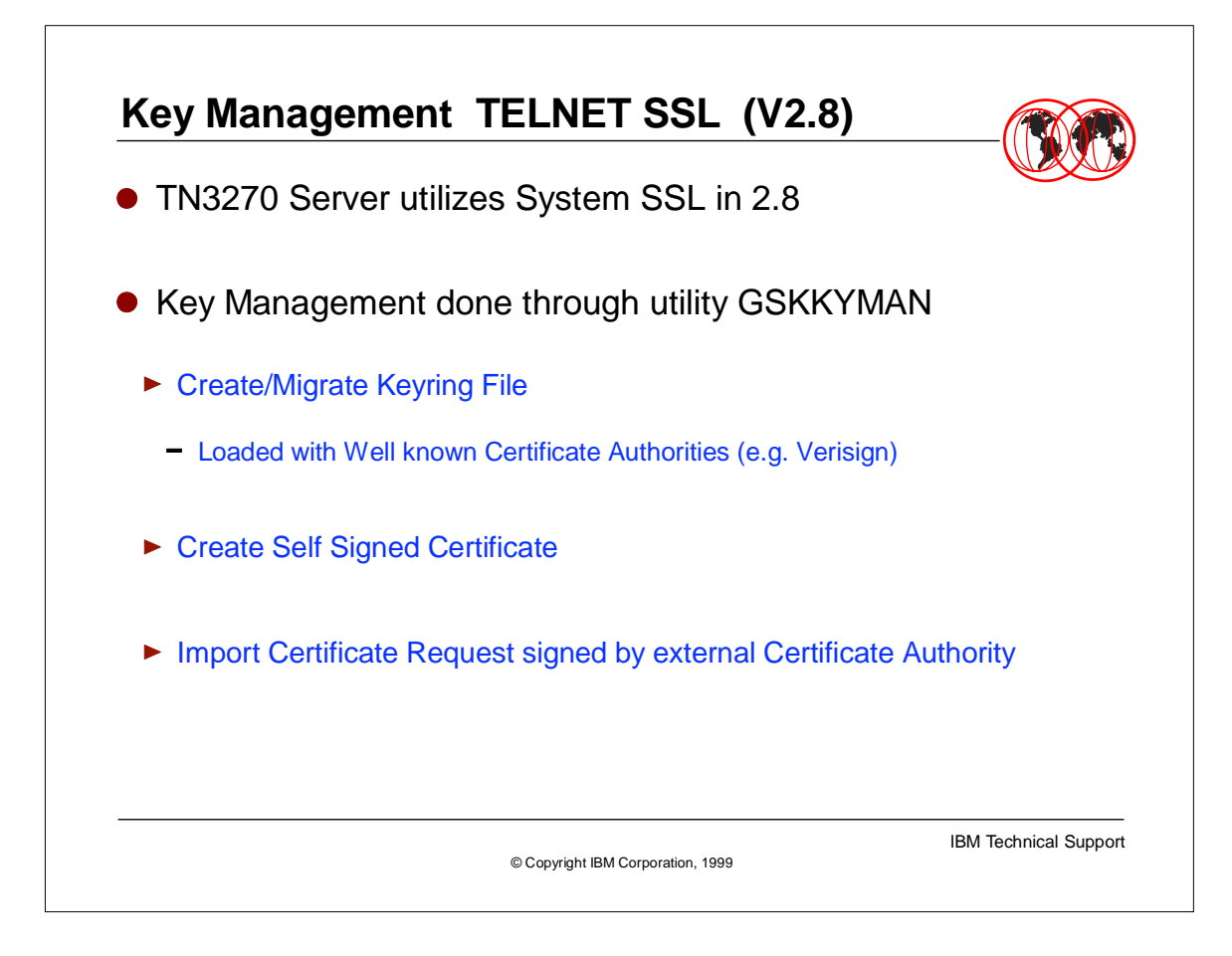

- ► In OS/390 V2.8 Telnet exploits System SSL. By using the TCPIP parms a Telnet secure port can be defined which points to a system managed keyring.
- 
- The Keyring is managed through use of the GSKKYMAN utility. This utility is shipped with the OS/390 system and is run as a UNIX exec under the OS/390 UNIX shell. GSKKYMAN allows an installation to perform a number of management tasks against a Keyring. There is a 'pre-built' key-ring shipped with OS/390 which contains certificates from some Well known Certificate Authorities, such as Verisign.
- 
- A couple of the functions provided through the use of GSKKYMAN are the ability to create a Self Signed Certificate and the ability to import Certificate Requests signed by an external Certificate Authority. These 2 functions are used extensively in setting up a 'valid' certificate for use by Telnet.
- 
- The Self Signed Certificate is a useful tool for creating 'Test' certificates to test the SSL process. However, it is advisable to use an external Certificate Authority for use in a production SSL environment.

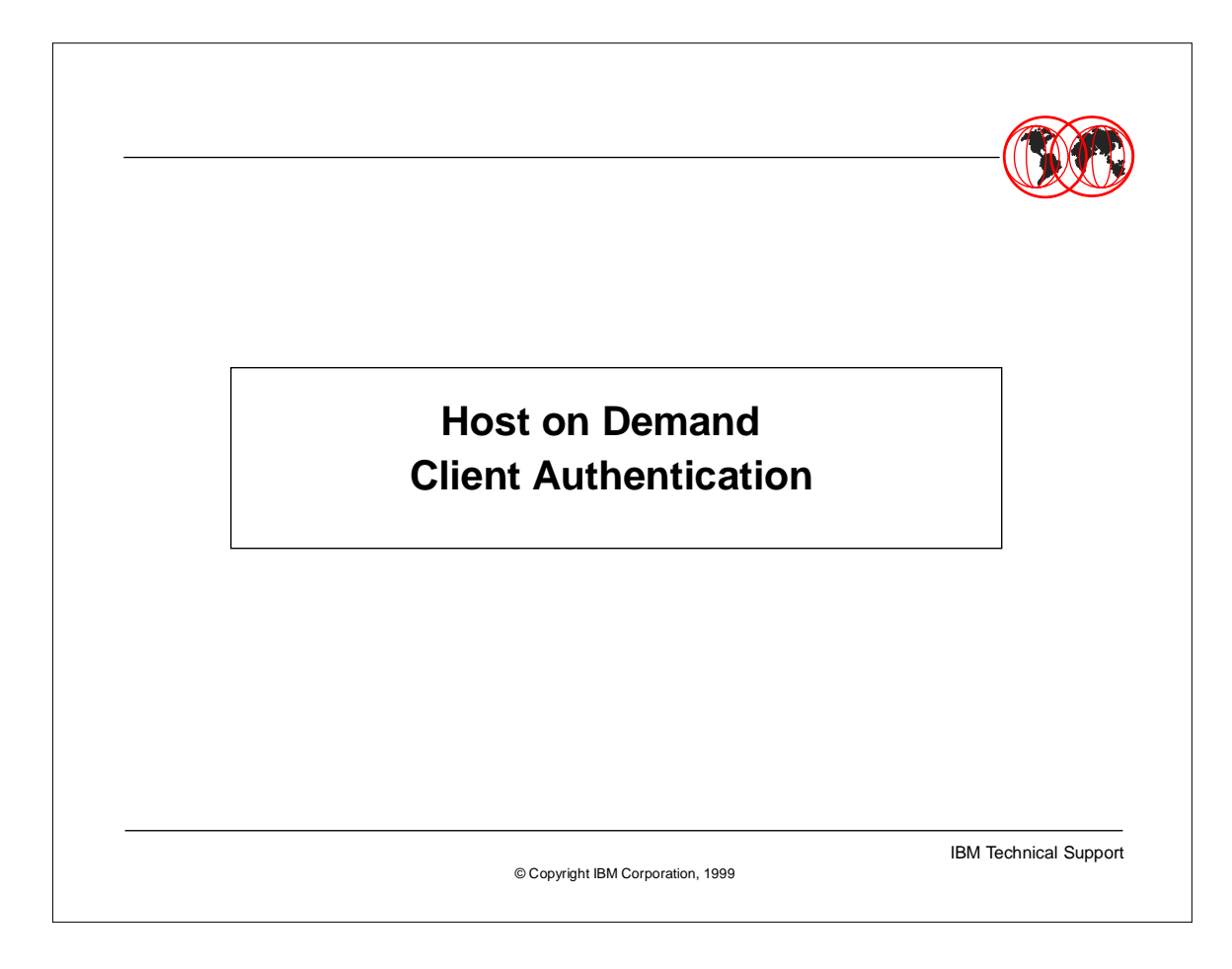

- This next section will walk through the panels and parameters needed to set-up Client Authentication for the Host On-Demand TN3270 application.
- ► This is for HOD V4.0.

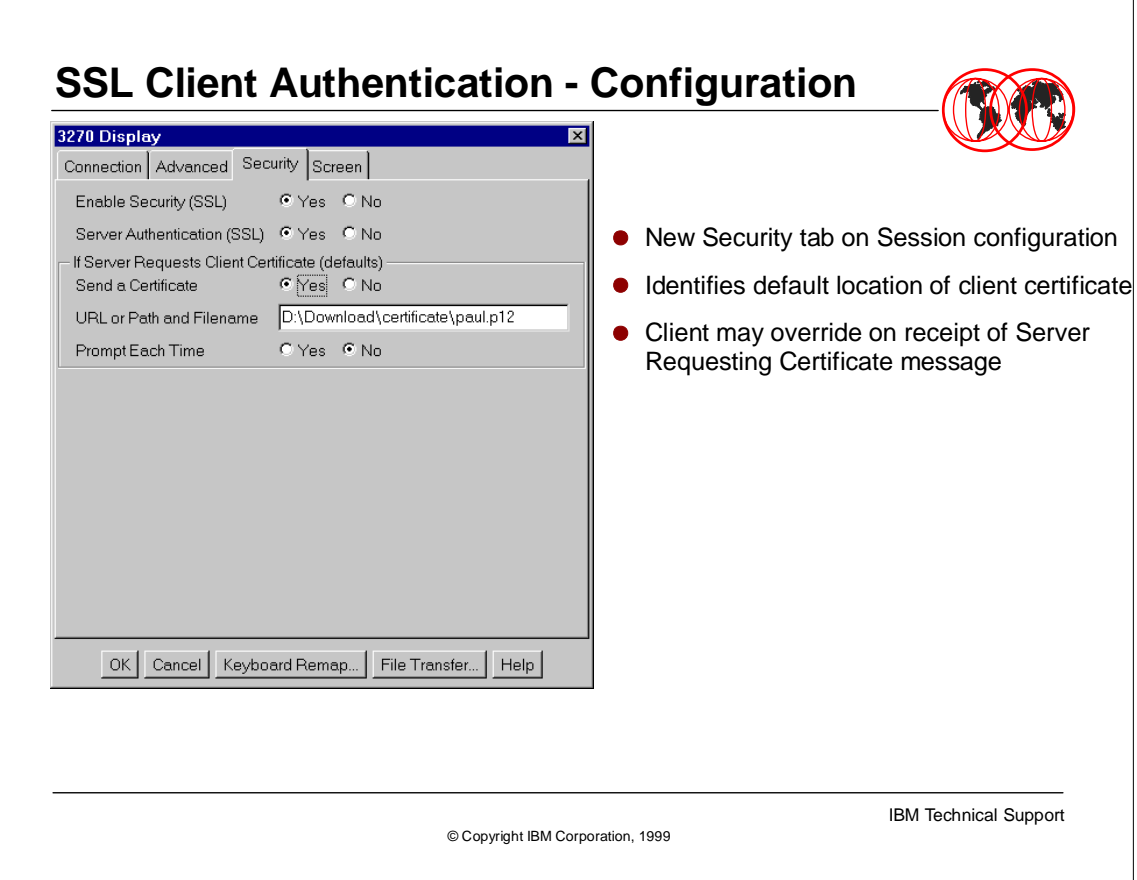

- **Filth** Security tab was shown earlier in this presentation during the Server Side SSL authentication. However note that the 'Yes' button for 'Send a Certificate' has been clicked. When this button is clicked you are also requested to enter a file name or a URL where your client certificate is located. This should point to a Key Ring which must contain a certificate which has been signed by a Trusted Certificate Authority.
- Optionally you can request that a prompt is given for every time you request a connection to a SERVER.
- 
- ► Please note that HOD also has it's own Key Management set of GUI interfaces to allow you to import PKCS12 format keys into the keyring used here.

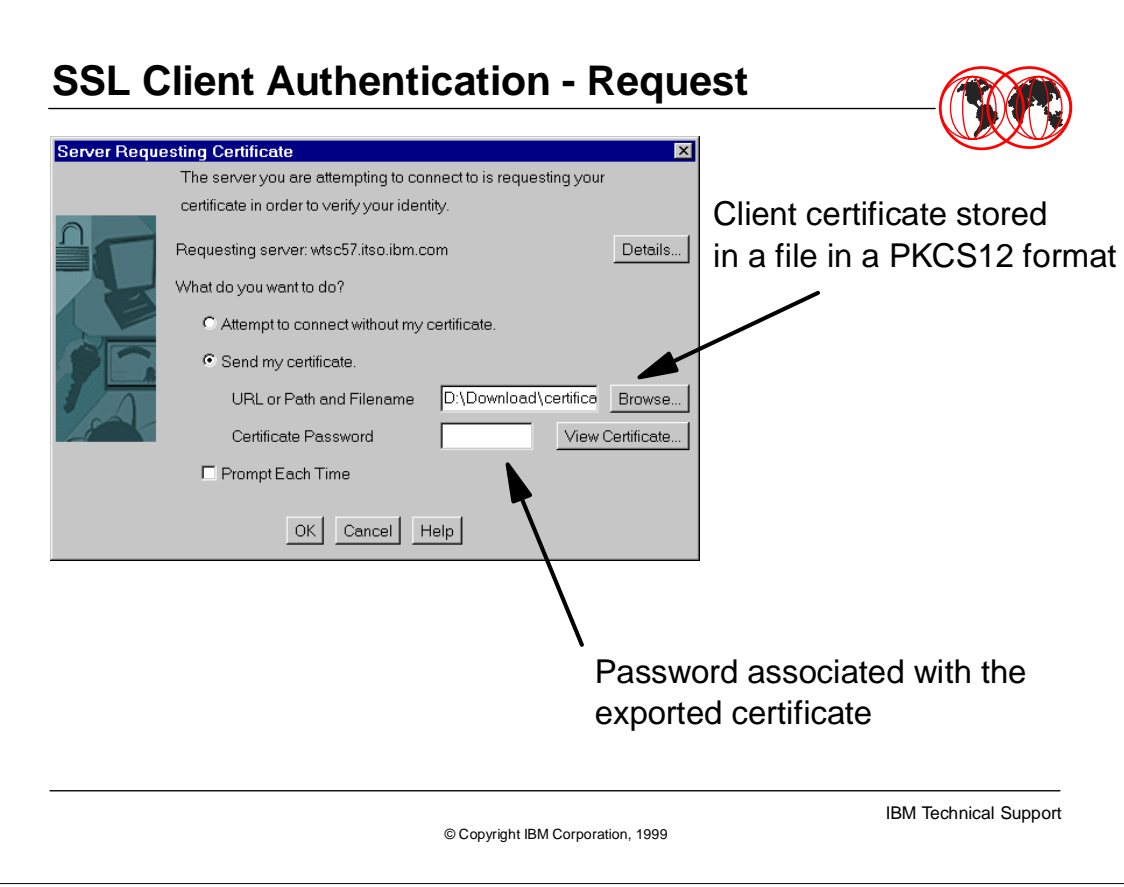

- This screen is shown after you have requested to connect to the SERVER. You can change the file name where your keyring is located to something other than the default set up in the previous foil. Secondarily you need to enter the password associated with the PKCS12 certificate.
- 
- Note if you clicked the 'NO' button for the 'Prompt Each Time' shown on the previous foil this panel will only show the first time you request a connection. All subsequent connect requests made while this window is open will not request you to enter a password. If you click the 'YES' button for the 'Prompt Each Time' you will need to enter your password for the PKCS12 key every time you connect.

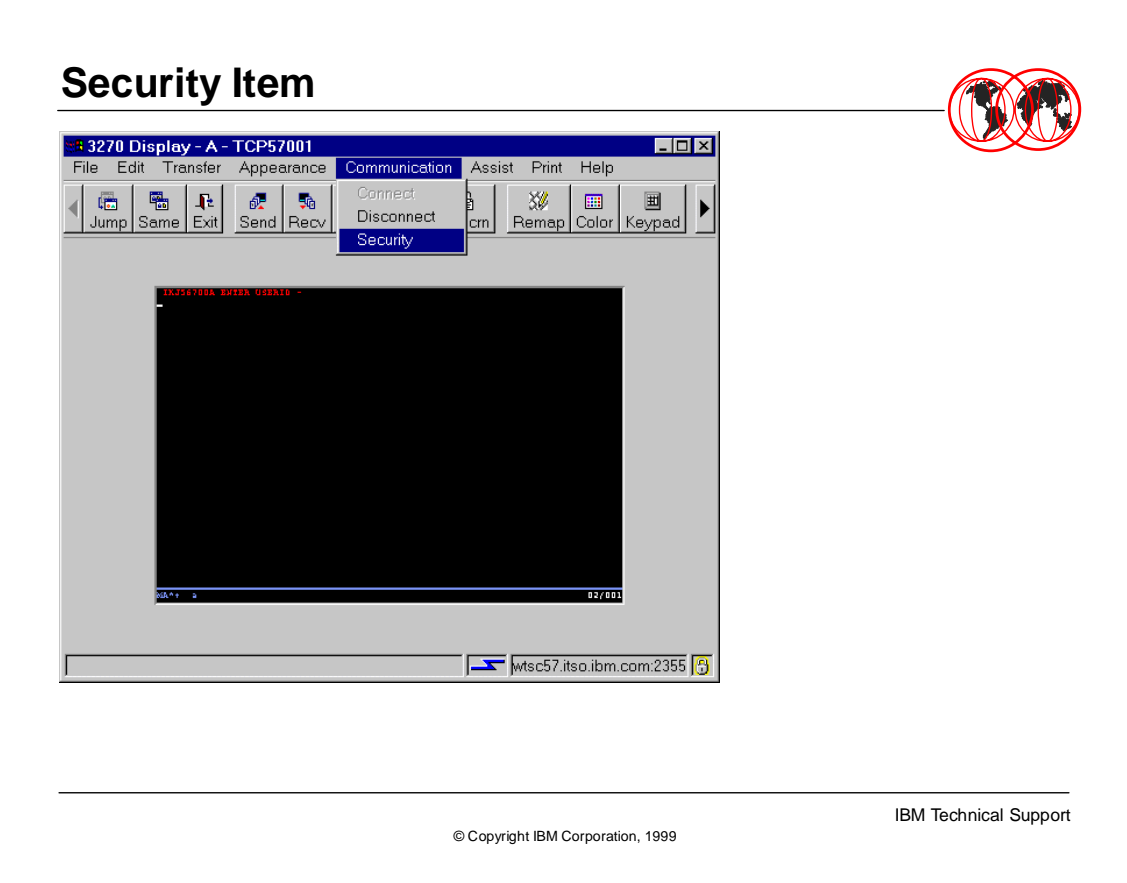

- This is the screen which shows after you have requested a connection. At this point the SSL connection has been established. As noted earlier you can tell this is a secured SSL connection by the '+' in the lower left hand corner and the closed lock in the lower right hand corner.
- $\blacksquare$
- Additionally we are going to look at what other security information is available to us on this TN3270 session.

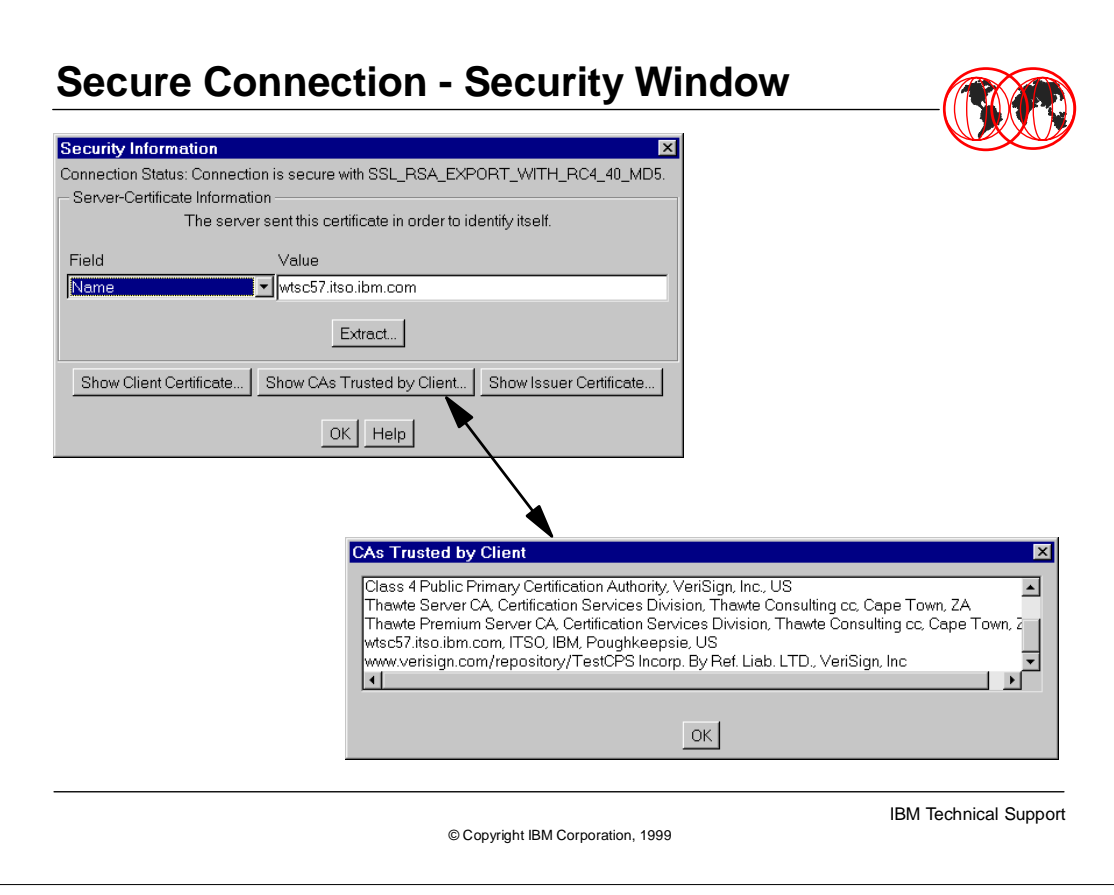

- $\triangleright$  This shows us the results of clicking on the security drop down tab.
- 
- The Encryption information is shown across the top of the Security information box. The SSL session will attempt to establish the strongest encryption. In this case the encryption used for this SSL session is RC4 40 bit encryption.

Further, by clicking on the button 'Show CAs Trusted by Client' we have a list of the Certificate Authorities which are trusted by this HOD client application. Therefore any server certificates which have been signed by these CAs will be considered valid certificates.

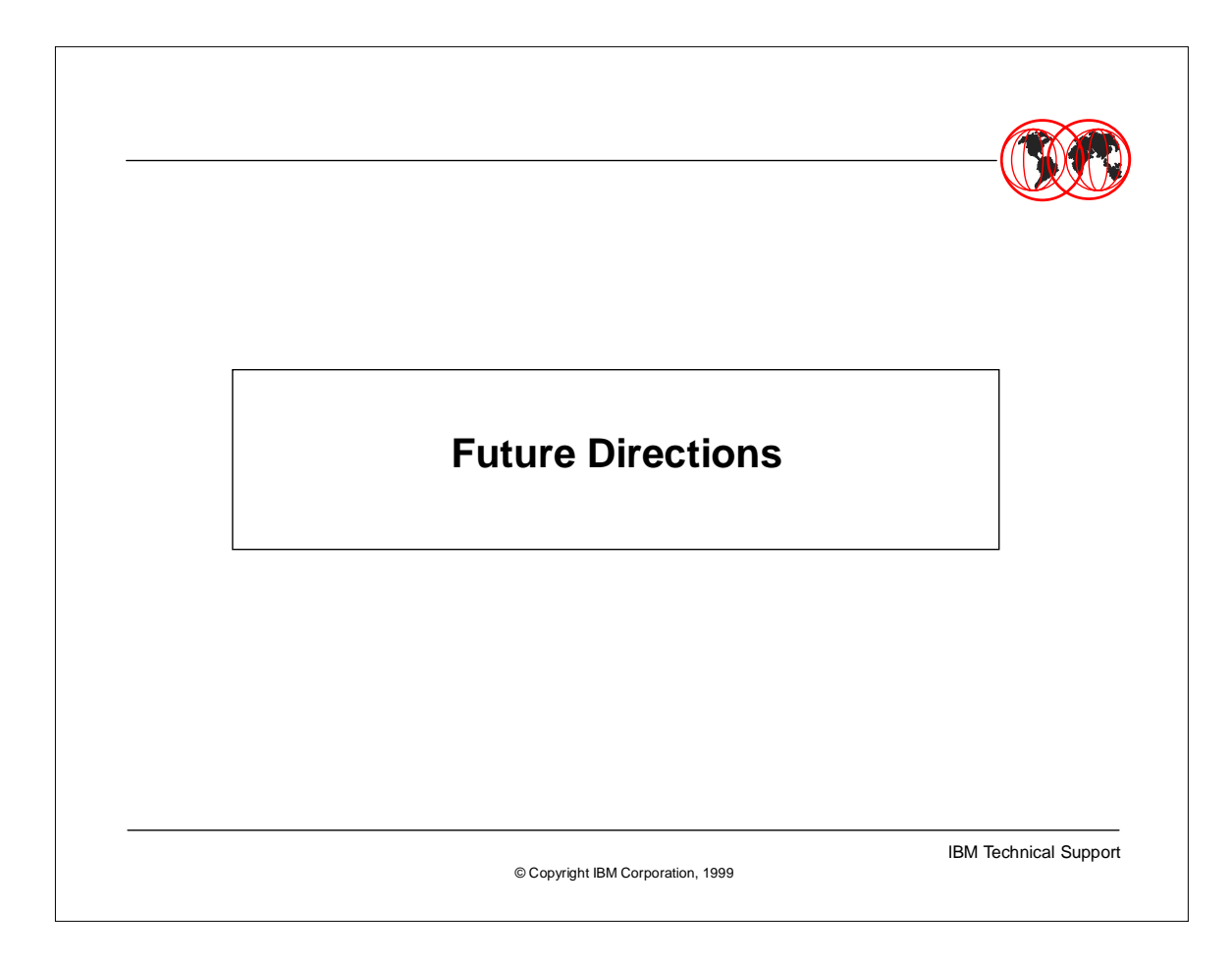

Next we will touch on a few of the future enhancements expected in the TN3270 SSL area.

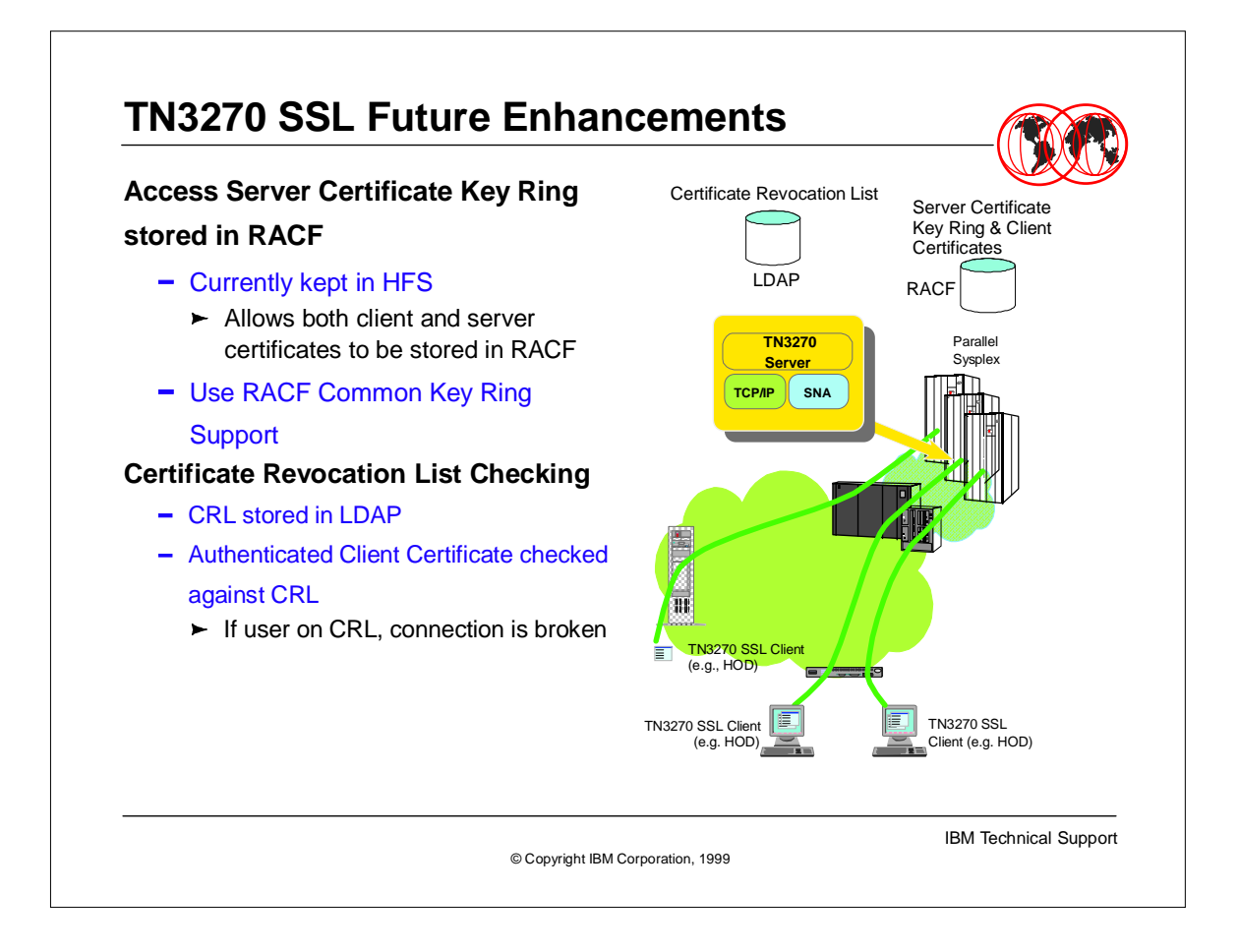

- Currently the keyrings used by Telnet are kept in HFS files. These keyrings are easily maintain through the use of GSKKYMAN, but there is no correlation to the RACF database. You can expect to see TelNet using the RACF database as a repository for Keyrings. This will allow both the client and the server certificates to be stored in the RACF database.
- 
- Additionally there will be a Certificate Revocation list kept in LDAP. This will mean if a Certificate has been Revoked it will be considered an 'Invalid' certificate. Therefore no connections will be allowed for users on the 'revoked' list.

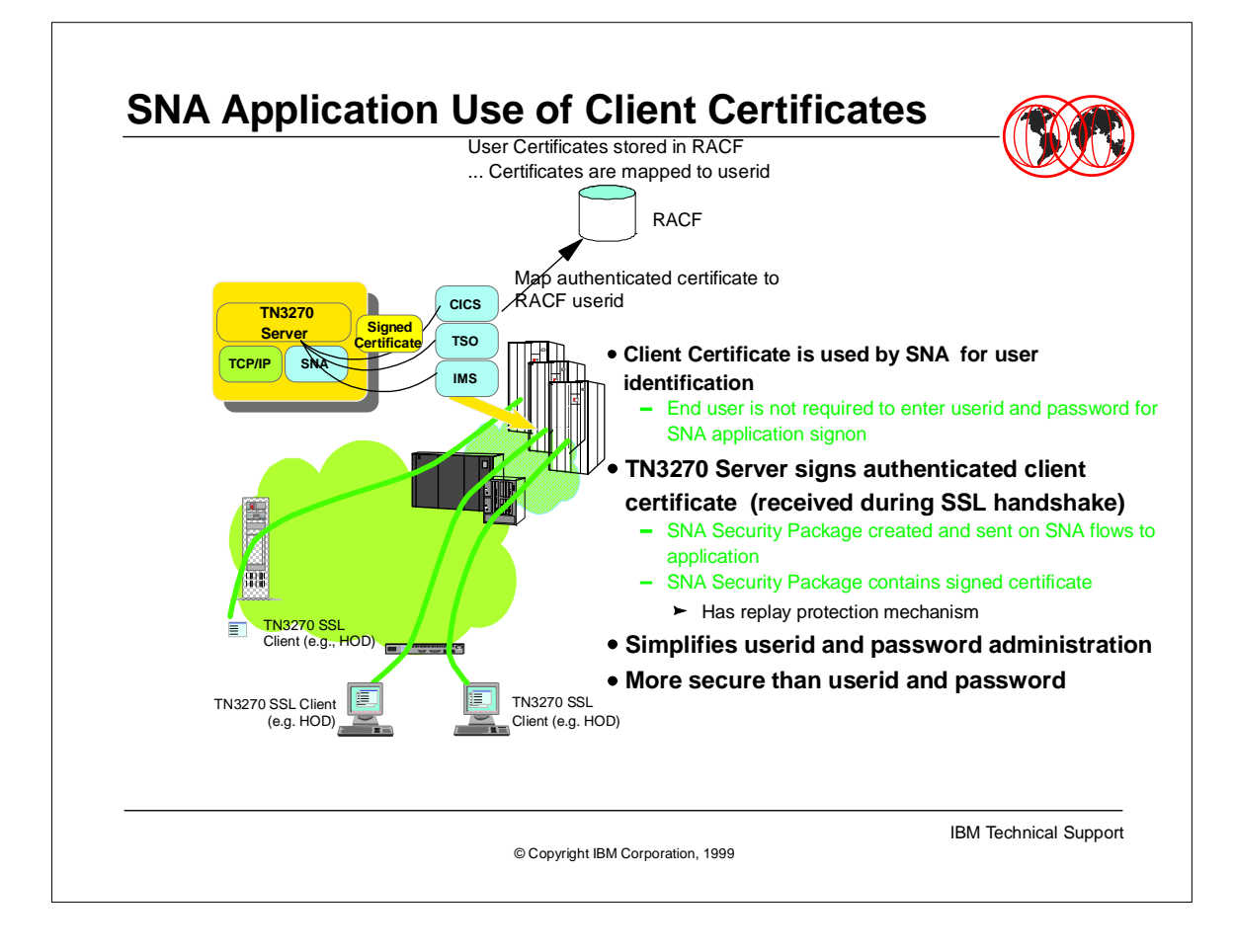

- SNA application use of client certificates is an exciting new area. This will allow easy secured access to traditional SNA applications such as CICS, IMS and TSO. This mechanism will work by using the Client certificate to associated with a specific RACF USERID. Currently this is how access to a secured port is granted when the SAFCERT parameter is used on the CLIENTAUTH portion of the SECUREPORT TELNET.
- Additionally the RACF ID which is associated with the Authenticated Client Certificate will be placed in the FMH5 security header on the SNA connection. Since this userid will be considered as having been authenticated there will be no need to 're-signon' to an SNA application. This means that once a Client has passed a valid certificate to Telnet, the person on the client TN3270 application will not need to signon explicitly to CICS, IMS or TSO. This will mitigate the need to reenter USERID and PASSWORD to signon to these SNA applications.

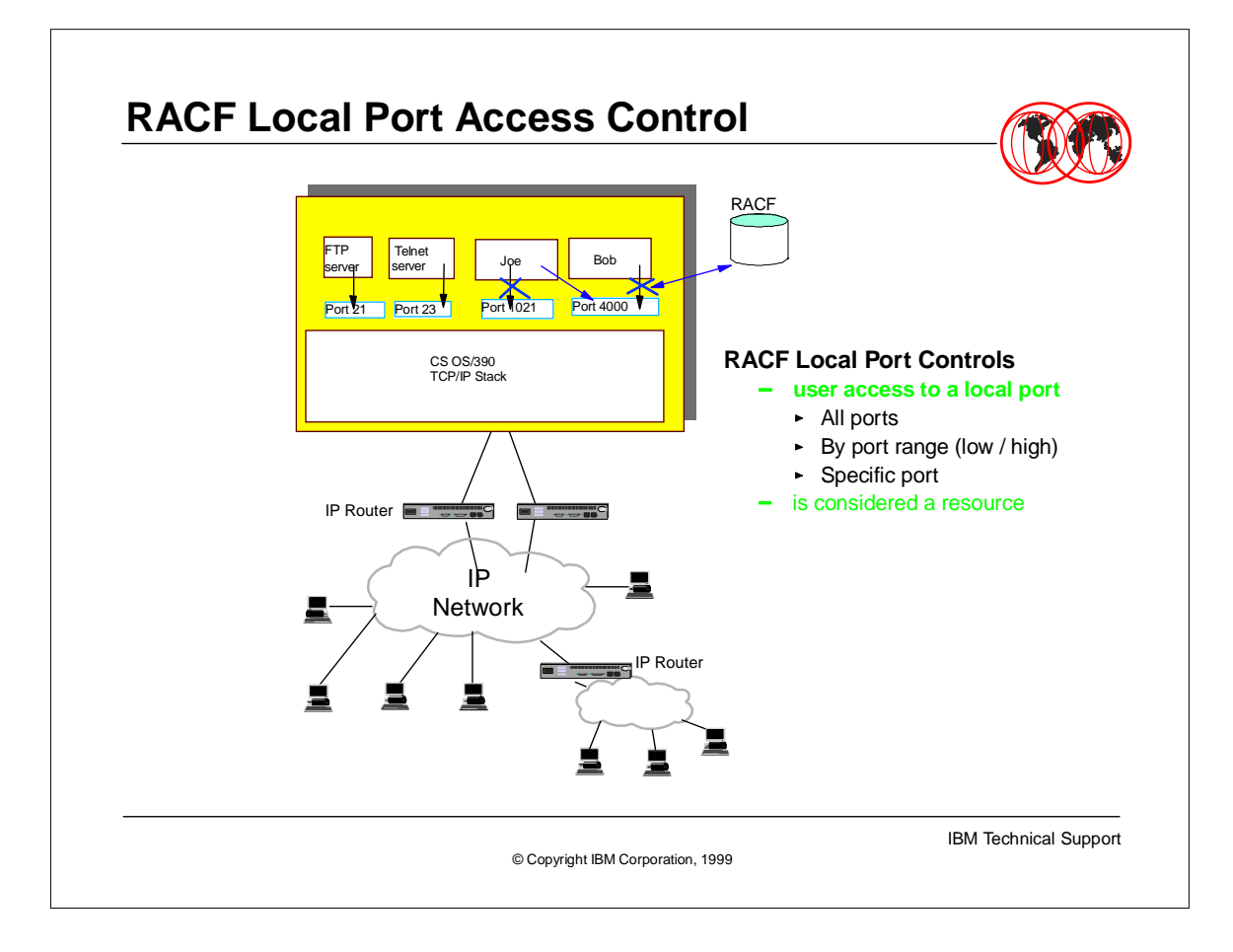

As in the last foil this is an exciting new area of security control. Coming soon will be the ability to control access to any TCPIP port, not just access to the Telnet ports. Being able to control points of access to the OS/390 TCP/IP is going to give a granularity and control which will be welcome.

39

- 
- Each port will be considered a resource and you will be able to grant individuals or groups access to each of these resources.

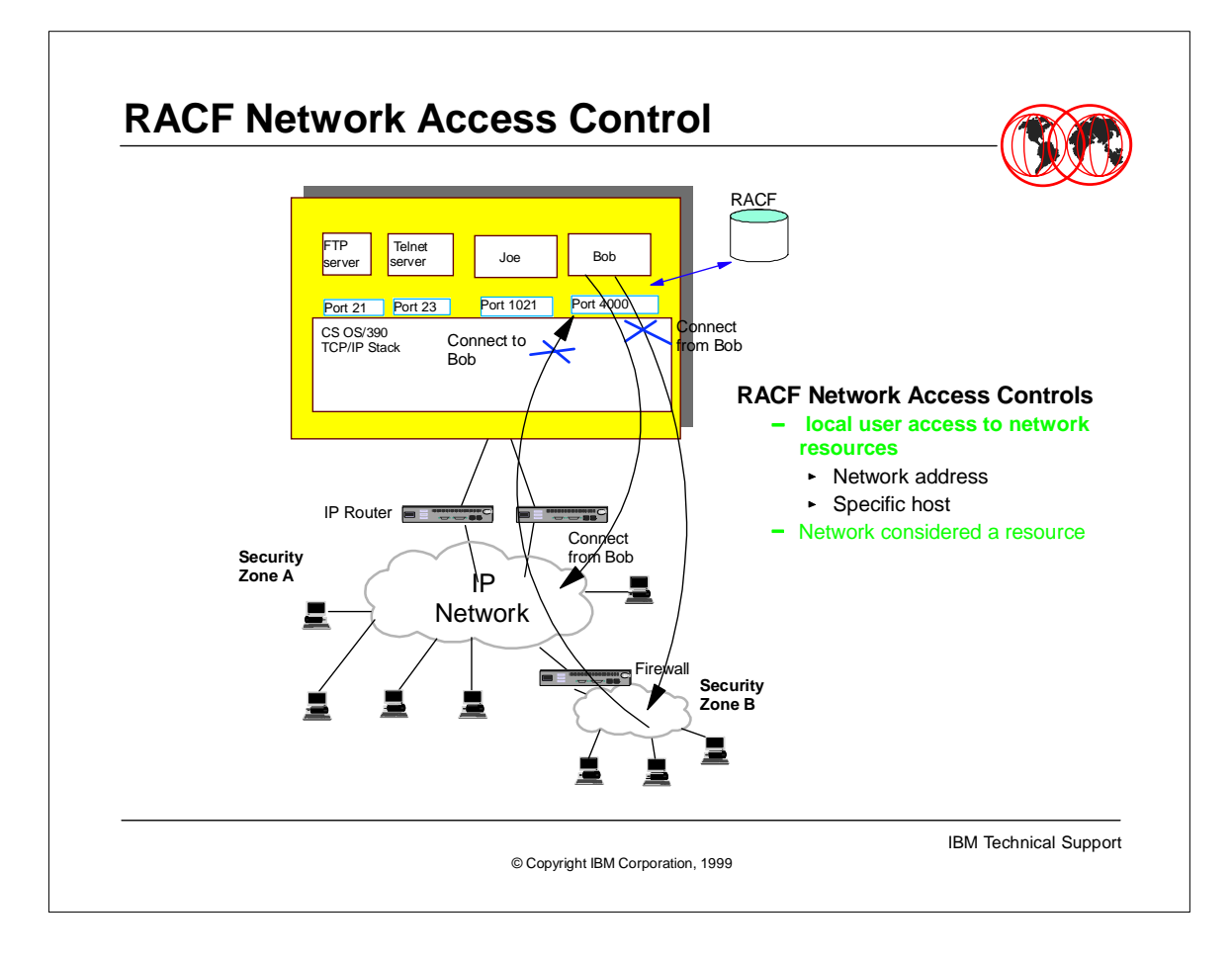

- Another new area of security control will be the source or originating network.
- 
- The classic case is illustrated here where those users who are outside the firewall will be considered coming from an external network such as the internet and thus would only have access to certain TCP/IP ports, those inside the firewall could have access to certain other TCP/IP ports.